# **Uvođenje postupka za analizu mjernog sustava u proizvodni proces**

**Razumić, Andrej**

**Undergraduate thesis / Završni rad**

**2016**

*Degree Grantor / Ustanova koja je dodijelila akademski / stručni stupanj:* **University of Zagreb, Faculty of Mechanical Engineering and Naval Architecture / Sveučilište u Zagrebu, Fakultet strojarstva i brodogradnje**

*Permanent link / Trajna poveznica:* <https://urn.nsk.hr/urn:nbn:hr:235:005963>

*Rights / Prava:* [In copyright](http://rightsstatements.org/vocab/InC/1.0/) / [Zaštićeno autorskim pravom.](http://rightsstatements.org/vocab/InC/1.0/)

*Download date / Datum preuzimanja:* **2025-03-13**

*Repository / Repozitorij:*

[Repository of Faculty of Mechanical Engineering](https://repozitorij.fsb.unizg.hr) [and Naval Architecture University of Zagreb](https://repozitorij.fsb.unizg.hr)

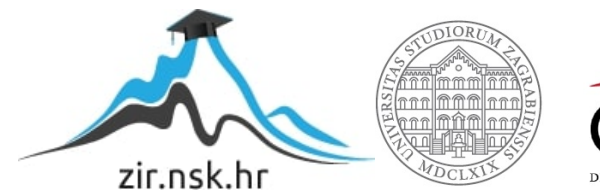

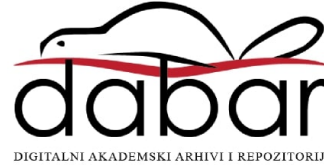

SVEUČILIŠTE U ZAGREBU

FAKULTET STROJARSTVA I BRODOGRADNJE

# **ZAVRŠNI RAD**

Andrej Razumić

Zagreb, 2016.

# SVEUČILIŠTE U ZAGREBU

FAKULTET STROJARSTVA I BRODOGRADNJE

# **ZAVRŠNI RAD**

Mentorica: Student: Student: Student: Student: Student: Student: Student: Student: Student: Student: Student: Student: Student: Student: Student: Student: Student: Student: Student: Student: Student: Student: Student: Stud

prof. dr. sc. Biserka Runje **Andrej Razumić** Andrej Razumić

Zagreb, 2016.

Izjavljujem da sam ovaj rad izradio samostalno koristeći stečena znanja tijekom studija i navedenu literatu.

Zahvaljujem se svojoj mentorici prof. dr. sc. Biserki Runje na razumijevanju, podršci i korisnim savjetima pruženim za vrijeme izrade ovog rada.

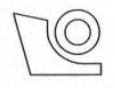

#### SVEUČILIŠTE U ZAGREBU

**FAKULTET STROJARSTVA I BRODOGRADNJE** 

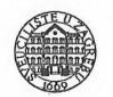

Središnje povjerenstvo za završne i diplomske ispite Povjerenstvo za završne ispite studija strojarstva za smjerove:

proizvodno inženjerstvo, računalno inženjerstvo, industrijsko inženjerstvo i menadžment, inženjerstvo

materijala i mehatronika i robotika

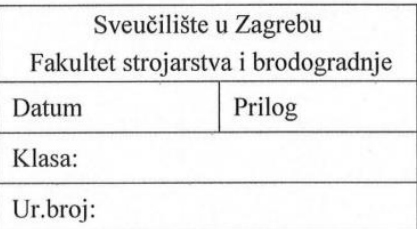

# **ZAVRŠNI ZADATAK**

Student:

#### **ANDREJ RAZUMIĆ**

Mat. br.: 0035190452

Naslov rada na UVOĐENJE POSTUPKA ZA ANALIZU MJERNOG SUSTAVA U hrvatskom jeziku: **PROIZVODNI PROCES** Naslov rada na **IMPLEMENTATION OF THE MEASUREMENT ANALYSIS** engleskom jeziku: **SYSTEM IN THE MANUFACTURING PROCESS** Opis zadatka:

Potrebe za analizom mjernog sustava javljaju se u kontroli proizvodnog procesa, kod usporedbe mjernih karakteristika različitih mjernih sredstava, pri preuzimanju nove mjerne opreme, kod usporedbe mjernih karakteristika prije i poslije popravka mjerne opreme te kod određivanja sastavnica za izračunavanje varijacija procesa mjerenja.

U radu je potrebno razraditi metode za procjenu kvalitete mjernog sustava u serijskoj i pojedinačnoj proizvodnji. U tom cilju potrebno je teorijski i eksperimentalno kvantificirati izvore varijabilnosti u odabranim mjernim sustavima te odrediti sposobnosti istih.

Zadatak zadan:

25. studenog 2015.

Zadatak zadao:

Prof. dr. sc. Biserka Runje

Rok predaje rada:

1. rok: 25. veljače 2016. 2. rok (izvanredni): 20. lipnja 2016. 3. rok: 17. rujna 2016.

Predviđeni datumi obrane: 1. rok: 29.2., 02. i 03.03. 2016. 2. rok (izvanredni): 30. 06. 2016. 3. rok: 19., 20. i 21. 09. 2016.

Predsjednik Povjerenstva:

Prof. dr. sc. Zoran Kunica

# <span id="page-5-0"></span>**SADRŽAJ**

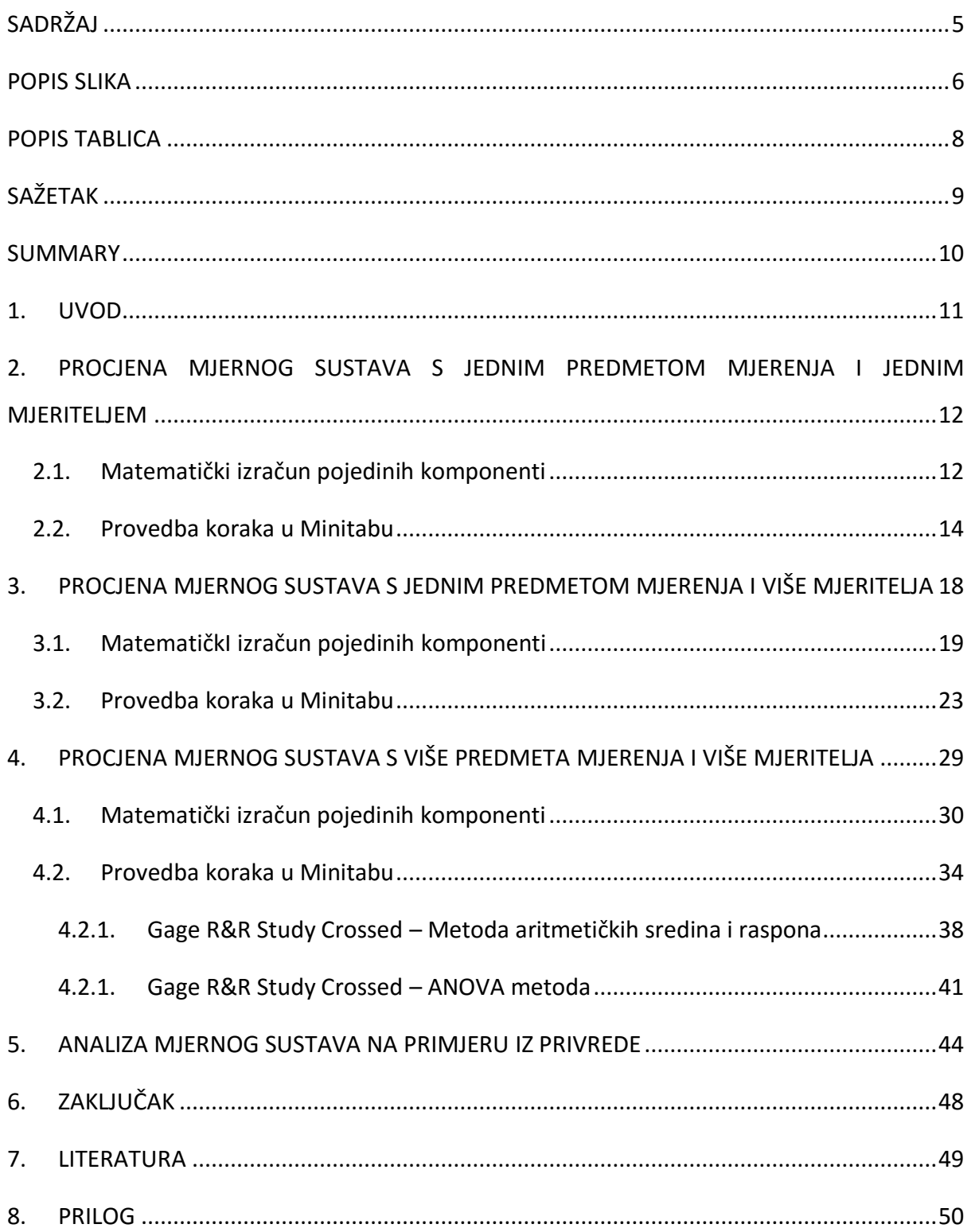

# <span id="page-6-0"></span>**POPIS SLIKA**

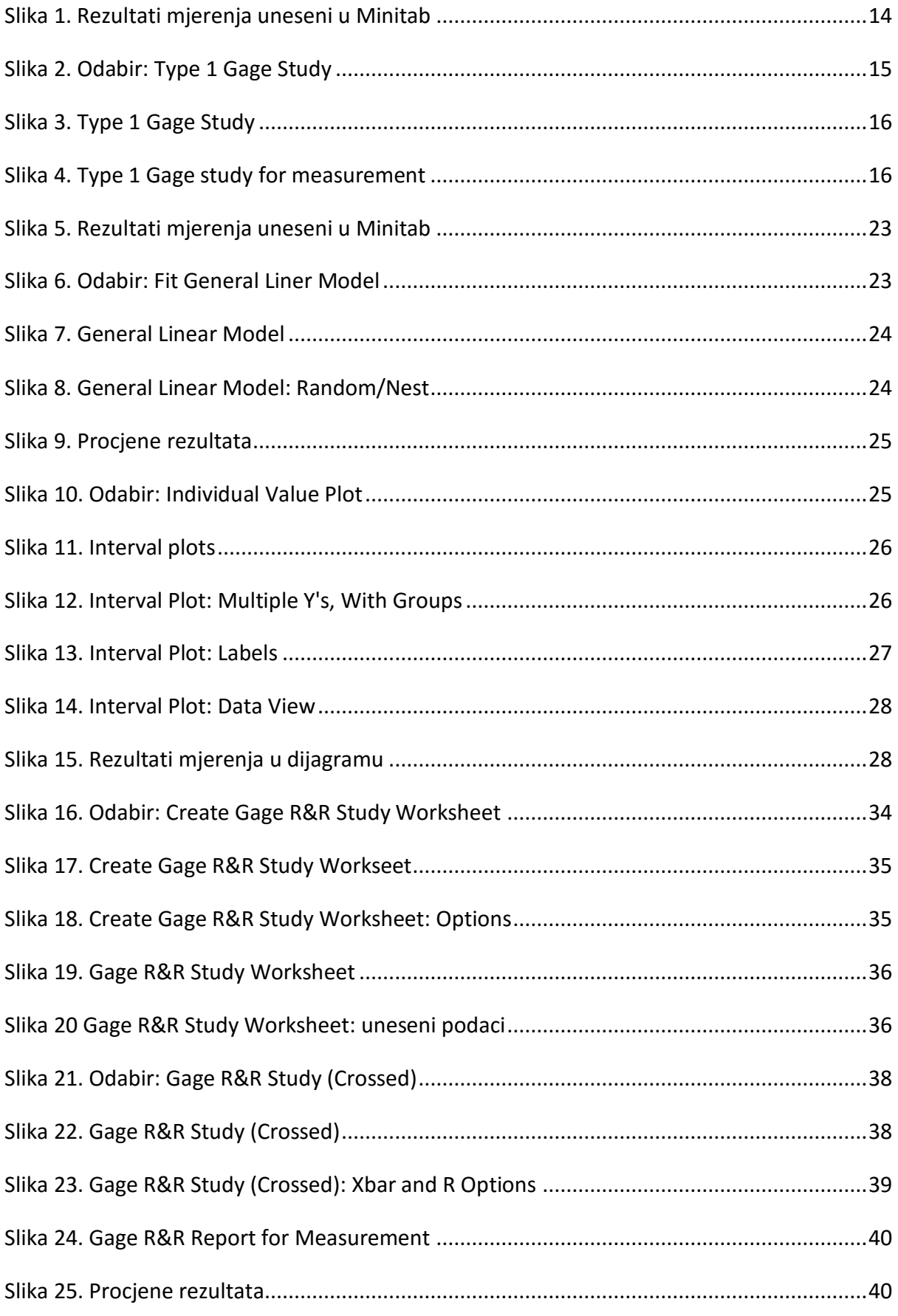

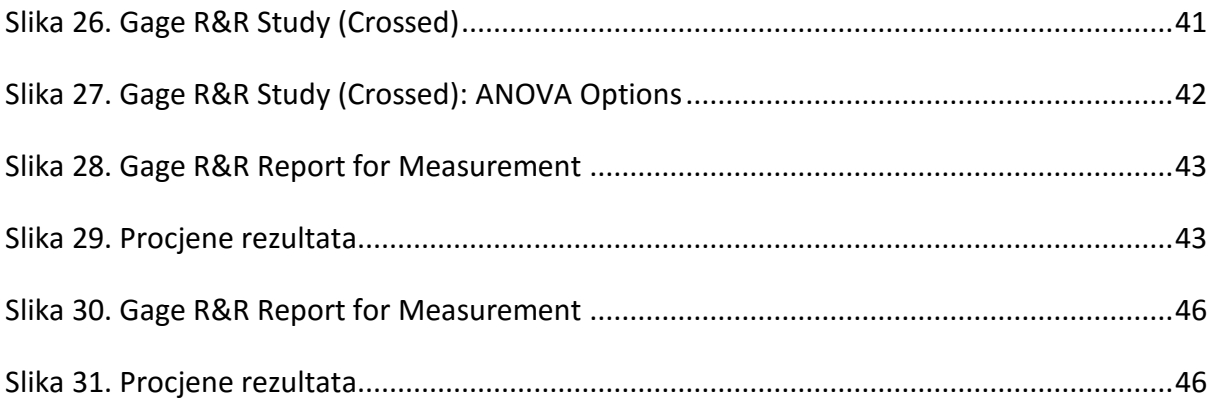

# <span id="page-8-0"></span>**POPIS TABLICA**

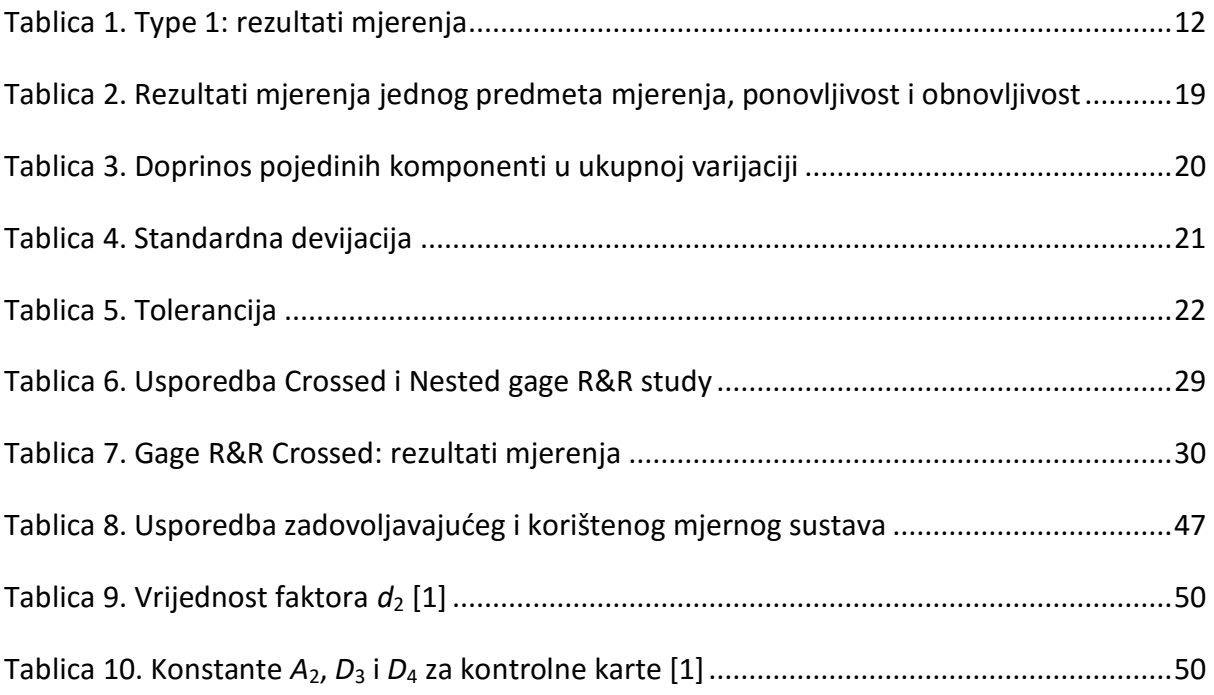

# <span id="page-9-0"></span>**SAŽETAK**

Tema završnog rada je "Uvođenje postupka za analizu mjernog sustava u proizvodni proces". Radi boljeg kontroliranja, ali i poboljšavanja proizvodnih procesa, potreban je kvalitetan mjerni sustavi koji mjeri značajke procesa. U ovom su radu opisani postupci za analizu mjernog sustava u proizvodnome procesu te je navedena matematička podloga provedenih koraka. Analiza mjernog sustava razlikuje se od slučaja do slučaja, odnosno ovisi o broju mjeritelja, broju predmeta mjerenja i broju ponavljanja mjerenja. U svrhu lakše analize mjernog sustava upotrebaljvaju se različiti računalni programi. Pri izradi ovog rada korišten je jedan takav program – Minitab 17 (probna verzija).

## <span id="page-10-0"></span>**SUMMARY**

The topic of this dissertation is "Implementation of the measurement system analysis in the manufacturing process". For better control, and improvement of production processes, quality measurement system is needed to measure the characteristics of the process. This paper describes the procedures for the measurement system analysis in the manufacturing process and mathematical backgroud of implemented steps. Analysis of the measurement system is different from case to case, and depends on the number of operators, the number of measured parts and number of measurement repetitions. In order to facilitate analysis of the measurement system, various computer programs are used. Also, in preparation of this study, one such program was used – Minitab 17 (trial).

## <span id="page-11-0"></span>**1. UVOD**

Kvalitetan mjerni sustav samo je jedan u nizu čimbenika proizvodnog procesa o kojem ovisi konačan izgled, ali i funkcionalnost proizvedenog proizvoda. Za svaki mjerni sustav potrebano je poznavati sve njegove mogućnosti s naglaskom na pouzdanost. Svi elementi mjernog sustava (mjerni instrument, mjeritelji, računalni programi, mjerne strategije) mogu uzrokovati rasipanja rezultata mjerenja i mjernu nesigurnost.

Gledajući kroz povijest, izuzetno su značajni trenuci kad je čovjek počeo mjeriti. Prva mjerenja bila su na tržnicama pri razmjeni dobara i usluga, a potom i mjerenja izmjera zemljišta te mjerenje vremena. Mjerila se ponajprije duljina, ploština, masa i vrijeme.

Proizvodna mjerenja zastupljena su kako u proizvodnji običnih svakodnevnih proizvoda široke potrošnje, tako i u proizvodnji proizvoda visokog nivoa obrade, pojedinačno napraljvnih za specijalne namjene, proizvoda koji su rezultat dugotrajnog razvoja i primjene visokih tehnologija. U suvremenoj proizvodnji raste kopleksnost proizvoda, stoga se razvijaju i novi mjerni instrumenti, mjerne metode i računalni programi za kvalitetnu provedbu i analizu mjerenja, neizbježni za uspješnu kontrolu procesa.

Pod pojmom proizvodna mjerenja podrazumijevamo skup aktivnosti koje povezuju dijelove procesa putem mjerenja, ispitivanja i kontrole.

- Ispitivanje je eksperimentalno provjeravanje bez opreme ili uz korištenje mjerne ili kontrolne opreme, a može biti subjektivno ili objektivno.
- Mjerenje je proces dobivanja brojčanog podatka u odnosu na jedinicu mjere.
- Kontrola, za razliku od mjerenja, ne daje brojčane vrijednosti kontroliranih veličina, već samo informaciju je li neka dimenzija mjernog objekta u granicama postavljenih dimenzija i njihovih tolerancija.

# <span id="page-12-0"></span>**2. PROCJENA MJERNOG SUSTAVA S JEDNIM PREDMETOM MJERENJA I JEDNIM MJERITELJEM**

Ovim modelom pokazuje se utjecaj mjernog instrumenta (mjerila) u mjernom sustavu. U Minitabu taj se model naziva Type 1 Gage Study. Type 1 koristi se na početku analize mjernih sustava, kako bi se usredotočili samo na mjerni instrument, a ne na neki drugi izvor varijacije.

## <span id="page-12-1"></span>**2.1. Matematički izračun pojedinih komponenti**

Rezultati mjerenja jednog predmeta mjerenja koja je mjerio jedan mjeritelj iznosi kako prikazuje tablica 1.

<span id="page-12-2"></span>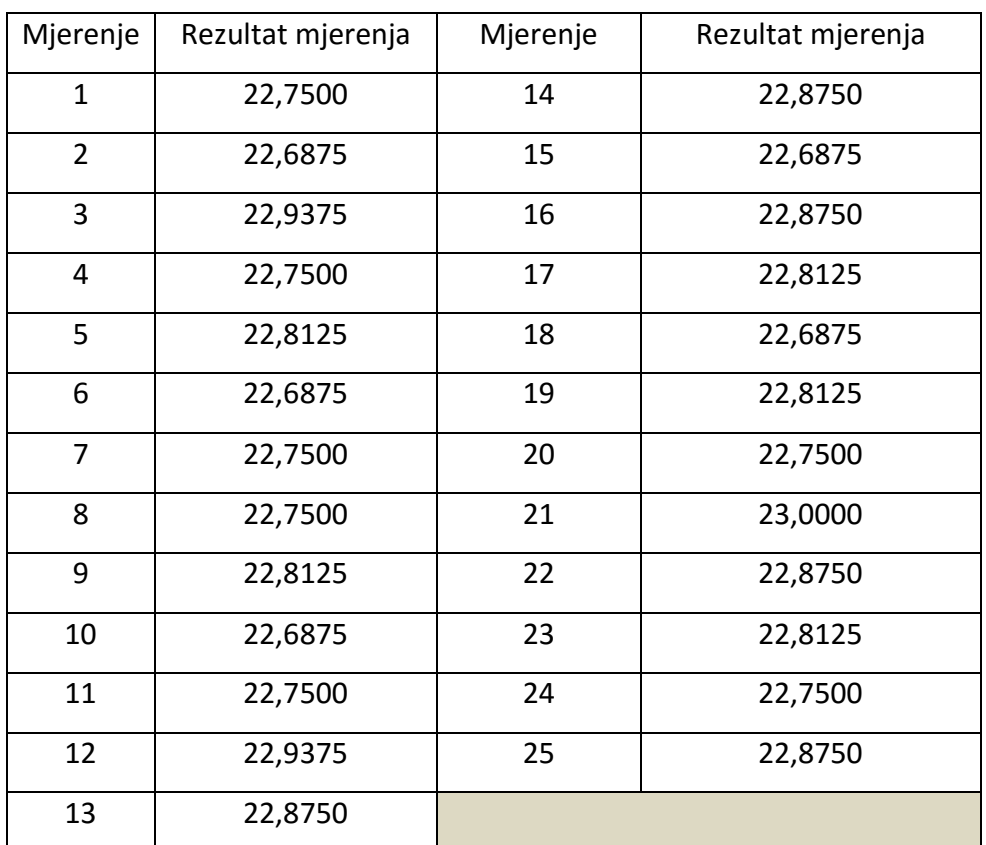

#### **Tablica 1. Type 1: rezultati mjerenja**

Sposobnost procesa pokazuju indeks potencijelane sposobnosti procesa *Cg* (ponovljivost rezultata mjerenja) te indeks sposobnosti *Cgk* (sustavni pomak). Računamo ih prema sljedećim formualama:

$$
Cg = \frac{K/100 \cdot T}{L \cdot s}; \; Cg = \frac{0.2 \cdot T}{6 \cdot s}
$$

$$
Cgk = \frac{K/200 \cdot T - |\bar{x}_g - x_m|}{L/2 \cdot s}; \ Cgk = \frac{0.1 \cdot T - |\bar{x}_g - x_m|}{3 \cdot s}
$$

gdje su:

*K* – postotak tolerancijskog polja (uobičajeno 20 %)

*T* – tolerancijsko polje

*s –* procijenjeno standardno odstupanje rezultata mjerenja

*L* – broj standardnih odstupanja koji predstavlja željenu širinu procesa (uobičajeno 6 ili 4)

 $\overline{x}_{g}$  - aritmetička sredina rezultata mjerenja

$$
\boldsymbol{x}_m
$$
 - referentna vrijednost

*L* – broj standardnih odstupanja koji predstavlja pola željene širine procesa (uobičajeno 3 ili 2)

#### **Zadani kriteriji**

- 1. Varijacija uslijed mjerenja treba pasti u područje od 20 % (± 10 %) tolerancijskog polja oko referentne vrijednosti.
- 2.  $Cg \ge 1,33; Cgk \ge 1,33$
- 3.  $\frac{102600 \text{cm} \cdot \text{J} \cdot \text{m}}{T} \cdot 100$ Rezolucija mjerila<br>  $\frac{100}{T} \cdot 100 \leq 5\%$

Na primjeru provedenom u Minitabu:

$$
\bar{x}_g = 22,800; s = 0,0884
$$

$$
C_g = \frac{K/100 \cdot T}{L \cdot s}; \ C_g = \frac{0.2 \cdot T}{6 \cdot s} = \frac{0.2 \cdot 4.5}{6 \cdot 0.0884} = 1.70
$$

$$
Cgk = \frac{K/200 \cdot T - |\bar{x}_g - x_m|}{L/2 \cdot s} ; Cgk = \frac{0.1 \cdot T - |\bar{x}_g - x_m|}{3 \cdot s} = \frac{0.1 \cdot 4.5 - |22,800 - 23,000|}{3 \cdot 0.0884} = 0.94
$$

% Rasipanja (Ponovljivost) =  $\frac{R}{C} = \frac{20}{170} = 11,79\%$ 1,70  $=\frac{20}{100}=$ *Cg K* ili  $\frac{0.95}{\pi} = \frac{0.00004}{1.5} \cdot 100\% = 11,79\%$ 4,5  $\frac{6 \cdot s}{2} = \frac{6 \cdot 0.0884}{100\%} \cdot 100\%$ *T s*

% Rasipanja (Ponovljivost i sustavni pomak) =  $\frac{R}{C_{12}} = \frac{20}{0.04} = 21,21\%$ 0,94  $=\frac{20}{300}=$ *Cgk K*

Gore provedeni proračun primjenjuje se kada su poznate obje granice tolerancije.

Fakultet strojarstva i brodogradnje 13

## <span id="page-14-0"></span>**2.2. Provedba koraka u Minitabu**

Minitab zahtijeva minimalno 10 rezultata mjerenja za ovu analizu. Međutim, predloženo je koristiti, radi bolje procjene, barem 25 rezultata mjerenja.

Dobivene rezultate mjerenja unosimo u stupac, kao na slici 1.

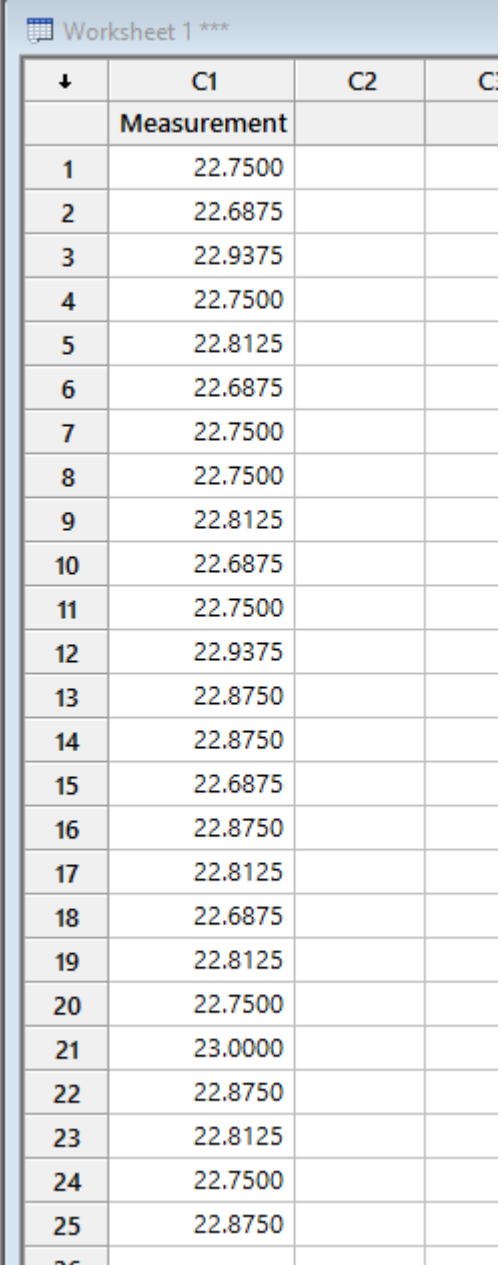

**Slika 1. Rezultati mjerenja uneseni u Minitab**

Zatim idemo na **Stat** > **Quality Tools** > **Gage Study** > **Type 1 Gage Study** (slika 2.).

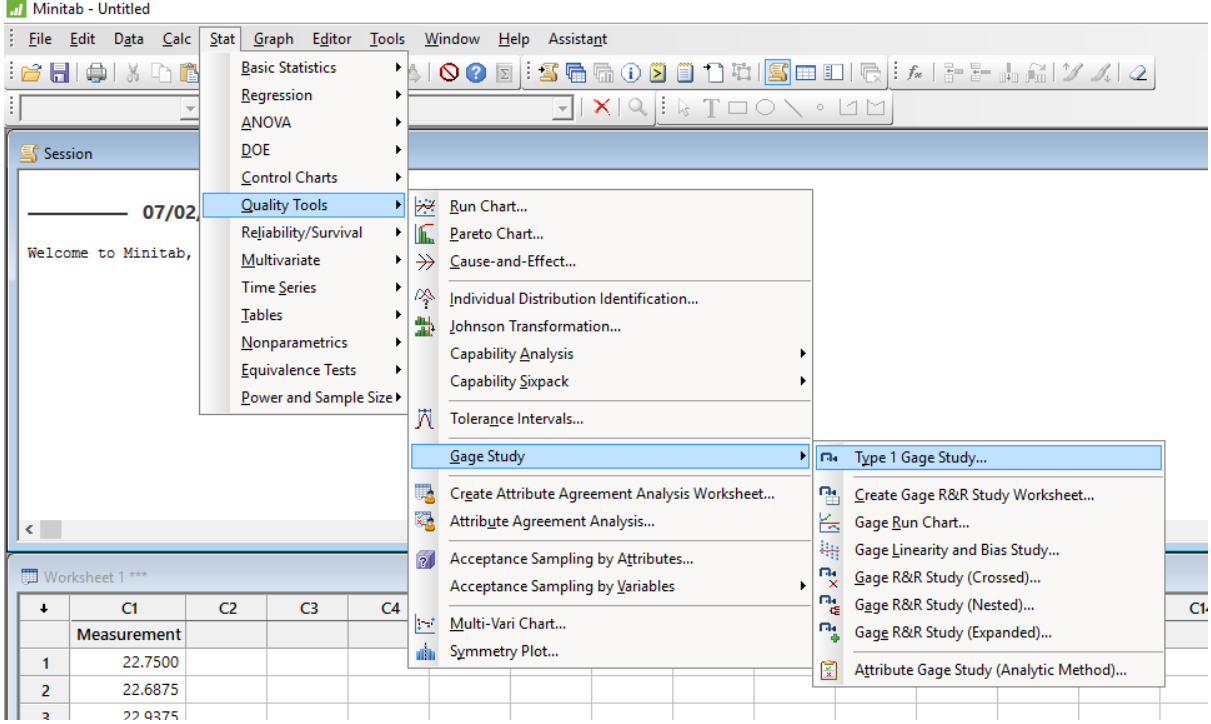

#### **Slika 2. Odabir: Type 1 Gage Study**

<span id="page-15-0"></span>Otvorio se prozor Type 1 Gage Study, slika 3. U polje **Measurement data** odabiremo stupac *Measurement*, a u polje **Reference** unosimo *referentnu vrijednost* (u našem slučaju 23). U dio **Tolerance** unosimo toleranciju predmeta mjerenja ili zadane specifikacije. Dakle, u polje **Upper spec – lower spec** upišemo zadanu toleranciju predmeta (zadano: 4,5). I stisnemo **OK**.

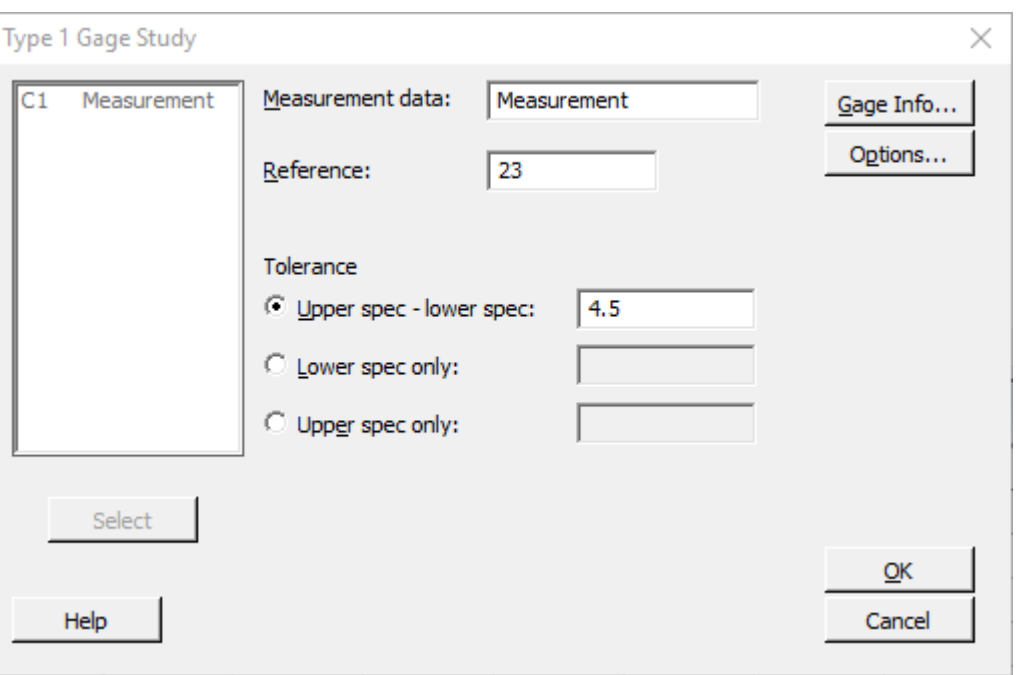

#### **Slika 3. Type 1 Gage Study**

<span id="page-16-0"></span>Nakon što smo obavili prethodne korake, izlazi nam prozor Type 1 Gage Study for Measurement (slika 4).

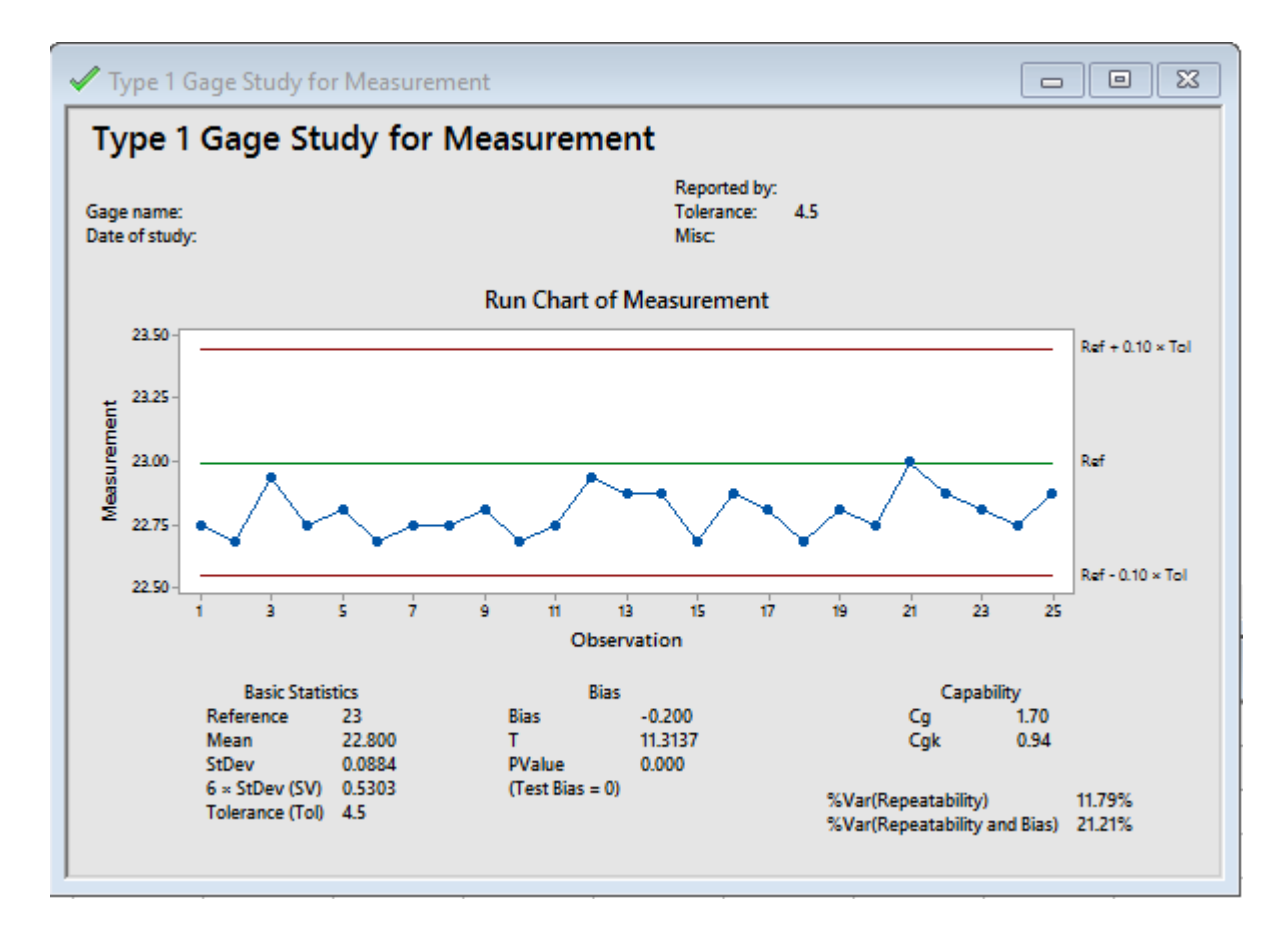

<span id="page-16-1"></span>**Slika 4. Type 1 Gage study for measurement**

Prikazan je graf rezultata mjerenja ovisno o broju mjerenja. Također, ispisane su osnovne statističke vrijednosti: referentna vrijednost (23), aritmetička sredina (22,800), standardna devijacija (0,0884), tolerancija (4,5). Vidimo i indekse sposobnosti procesa: *C*g – ponovljivost rezultata mjerenja (1,70), *C*gk – ponovljivost i sustavni pomak (0,94). % Rasipanja (Ponovljivost) iznosi 11,79%, a % Rasipanja (Ponovljivost i sustavni pomak) iznosi 21,21%.

# <span id="page-18-0"></span>**3. PROCJENA MJERNOG SUSTAVA S JEDNIM PREDMETOM MJERENJA I VIŠE MJERITELJA**

ANOVA je postupak usporedbe više uzoraka pri čemu svaki uzorak predstavlja osnovni skup. Procjena komponenti varijance koristeći ANOVA metodu za mjerni sustav sa samo jednim predmetom mjerenja i nije osobito korisna. Međutim, ako kombiniramo ono što znamo o varijancama ponovljivosti i obnovljivosti s nekim dodatnim informacijama, možemo dobiti znatnu količinu informacija o našem sustavu mjerenja. Također, morat ćemo napraviti neke jednostavne ručne izračune.

#### **Dobivanje smislene informacije o mjernom sustavu**

Nakon što izračunamo ponovljivost i obnovljivosti te ako imamo procjenu standardne devijacije varijacije dijelova (*Part-to-Part*), možemo dobiti procjenu ukupne varijacije i postotak doprinosa. Odavde možemo ručno računati većinu informacija koje su nam potrebne za procjenu mjernog sustava. Također, ako koristimo proces tolerancije, možemo dobiti neke korisne informacije o mjernom sustavu. Koristeći tolerancije, možemo dobiti procjenu postotka tolerancije za ukupni mjerni instrument.

Način za nastaviti s procjenama standardnih devijacija ili tolerancija najbolje je objasniti na primjerima. Pretpostavimo da smo proveli analizu mjernog sustava s jednim predmetom mjerenja i tri mjeritelja.

## <span id="page-19-0"></span>**3.1. MatematičkI izračun pojedinih komponenti**

Za analizu mjernog sustava prvo je potrebno izračunati varijance ponovljivosti i obnovljivosti. U tablici 2. dani su rezultati mjerenja jednog predmeta mjerenja te formule i postupak za izračun ponovljivosti i obnovljivosti.

<span id="page-19-1"></span>

| Mjerenje broj $(n)$                                                                                  | Mjeritelj                                                               |               |             |  |  |  |  |  |  |  |  |  |
|----------------------------------------------------------------------------------------------------|-------------------------------------------------------------------------|---------------|-------------|--|--|--|--|--|--|--|--|--|
|                                                                                                    | A                                                                       | $\mathcal{C}$ |             |  |  |  |  |  |  |  |  |  |
| $\mathbf{1}$                                                                                         | 0,29                                                                    | 0,08          | 0,04        |  |  |  |  |  |  |  |  |  |
| $\overline{2}$                                                                                       | 0,41                                                                    | 0,25          | $-0,11$     |  |  |  |  |  |  |  |  |  |
| 3                                                                                                    | 0,64                                                                    | 0,07          | $-0,15$     |  |  |  |  |  |  |  |  |  |
| $\bar{x} = \frac{\sum_{i=1}^{n} x_i}{n}$                                                             | 0,446667                                                                | 0,133333      | $-0,073333$ |  |  |  |  |  |  |  |  |  |
| $s_{r,A-C}^2 = \frac{\sum_{i=1}^n (x_i - \bar{x})^2}{n-1}$                                           | 0,031633                                                                | 0,010233      | 0,010033    |  |  |  |  |  |  |  |  |  |
| $s_r = \sqrt{\frac{s_{r,A}^2 + s_{r,B}^2 + s_{r,C}^2}{3}}$                                           | $\frac{0.031633 + 0.010233 + 0.010033}{2} = 0.131529$                   |               |             |  |  |  |  |  |  |  |  |  |
| Varijancu ponovljivosti dobijemo kvadriranjem dobivene vrijednosti: 0,131529 <sup>2</sup> = 0,0173.  |                                                                         |               |             |  |  |  |  |  |  |  |  |  |
| $\bar{\bar{x}}$                                                                                      | $\frac{0,446667 + 0,133333 - 0,073333}{2} = 0,168889$<br>$\overline{3}$ |               |             |  |  |  |  |  |  |  |  |  |
| $S_{L A-C}^2 = (\bar{x} - \bar{\bar{x}})^2$                                                          | 0,077160                                                                | 0,001264      | 0,058672    |  |  |  |  |  |  |  |  |  |
| $s_L = \sqrt{\frac{s_{L,A}^2 + s_{L,B}^2 + s_{L,C}^2}{3}}$                                           | $\frac{0,077160+0,001264+0,058672}{3} = 0,213773$                       |               |             |  |  |  |  |  |  |  |  |  |
| $s_R = \sqrt{s_r^2 + s_L^2}$                                                                         | $\sqrt{0,131529^2+0,213773^2}=0,250996$                                 |               |             |  |  |  |  |  |  |  |  |  |
| Varijanca obnovljlivosti dobije se kvadriranjem dobivene vrijednosti, dakle: 0,250996 <sup>2</sup> = |                                                                         |               |             |  |  |  |  |  |  |  |  |  |
| 0,06278.                                                                                             |                                                                         |               |             |  |  |  |  |  |  |  |  |  |

**Tablica 2. Rezultati mjerenja jednog predmeta mjerenja, ponovljivost i obnovljivost**

Nakon što imamo poznatu vrijednost varijanci ponovljivosti i obnovljivosti, možemo izračunati varijaciju mjernog sustava R&R i to na sljedeći način:

Varijacija mjernog sustava  $R\&R = Ponovljivost + Ohnovljivost$ 

*(Total Gage R&R = Repeatability + Reproducibility)*

 $Varijacija mjernog sustava R&R = 0,06278 + 0,01730 = 0,08008.$ 

#### **Korištenje poznate standardne devijacije dijelova**

Pretpostavimo da imamo već otprije poznatu standardnu devijaciju dijelova (*Historical Partto-Part Standard deviation*) i ona iznosi 1,0853. Prvi nam je korak kvadrirati standardnu devijaciju dijelova da izračunamo varijancu dijelova:  $1,08530^2 = 1,17788$ .

Ukupna varijabilnost ovisi o varijaciji mjernog sustava R&R i o varijanci dijelova. Ukupna varijacija = Varijacija mjernog sustava  $R\&R + Varij$ anca dijelova *(Total Variation = Total Gage R&R + Part-to-Part variation)* Ukupna varijacija =  $0,08008 + 1,17788 = 1,25796$ .

Sad kad imamo procjenu ukupne varijance, možemo procijeniti doprinos svake komponente dijeleći pojedinačnu kompopnentu s ukupnom i množeći sa 100%.

<span id="page-20-0"></span>

| Izvor                          | Varijanca | Doprinos                            |  |  |  |  |  |  |  |
|--------------------------------|-----------|-------------------------------------|--|--|--|--|--|--|--|
| Source                         | VarComp   | <b>%Contribution (of VarComp)</b>   |  |  |  |  |  |  |  |
| Varijacija mjernog sustava R&R | 0,08008   | 0,08008                             |  |  |  |  |  |  |  |
| <b>Total Gage R&amp;R</b>      |           | $\frac{1}{1,25796} = 6,37\%$        |  |  |  |  |  |  |  |
| Ponovljivost                   | 0,01730   | 0,01730                             |  |  |  |  |  |  |  |
| Repeatability                  |           | $\frac{1}{1,25796} = 1,38\%$        |  |  |  |  |  |  |  |
| Obnovljivost                   | 0,06278   | 0,06278                             |  |  |  |  |  |  |  |
| Reproducibility                |           | $\frac{1}{1,25796} = 4,99\%$        |  |  |  |  |  |  |  |
| Varijacija dijelova            | 1,17788   | $\frac{1,17788}{1,25796} = 93,63\%$ |  |  |  |  |  |  |  |
| Part-to-Part                   |           |                                     |  |  |  |  |  |  |  |
| Ukupna varijacija              | 1,25796   | 100%                                |  |  |  |  |  |  |  |
| Total                          |           |                                     |  |  |  |  |  |  |  |

**Tablica 3. Doprinos pojedinih komponenti u ukupnoj varijaciji**

Kriterij za ocjenu kvalitete mjernog sustava R&R za postotak doprinosa je sljedeći:

- ako je doprinos manji od 1%, mjerni sustav je zadovoljavajuć,
- ako je doprinos između 1 i 9%, mjerni sustav je graničan i
- ako je doprinos veći od 9%, mjerni sustav je neprihvatljiv.

Koristeći iste informacije, možemo procijeniti *Study Variation* i udio (%) *Study Variaton*. Za to nam treba varijanca komponenti.

<span id="page-21-0"></span>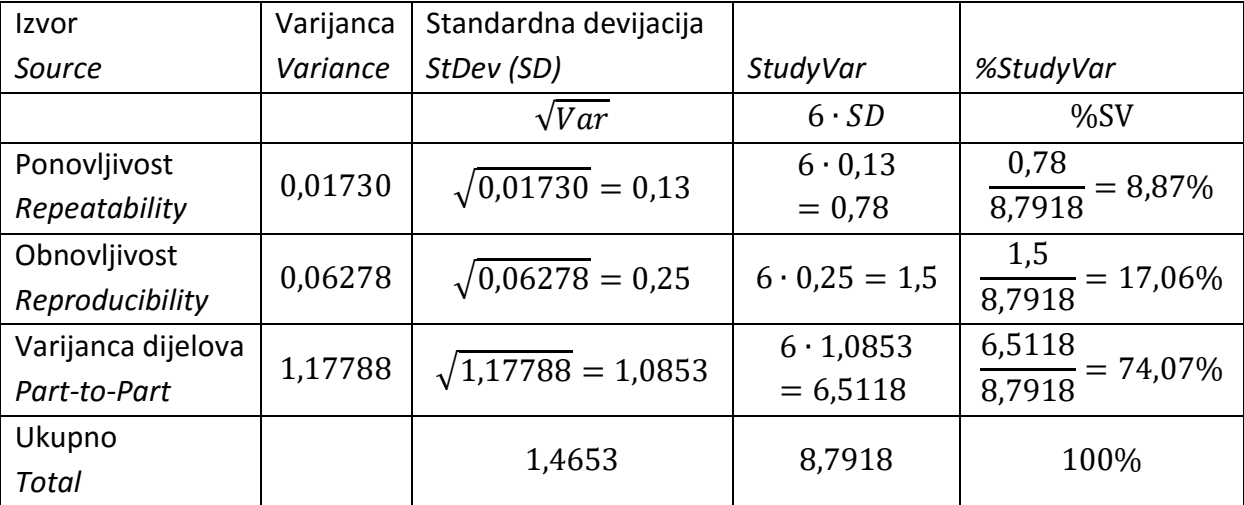

#### **Tablica 4. Standardna devijacija**

Dodatno, možemo izračunati broj različitih kategorija. Broj različitih kategorija računa sam Minitab na sljedeći način:

#### Standardna devijacija dijelova Standardna devijacija mjernog sustava ∙ 1,41

Na našem primjeru, standardna devijacija dijelova iznosi 1,0853 i standardna devijacija mjernog sustava (ponovljivost + obnovljivost) iznosi  $\sqrt{0.0173 + 0.06278} = 0.282984$ , pa imamo:

$$
\frac{1,0853}{0,282984} \cdot 1,41 = 5,4.
$$

Da bi mjerni sustav bio prihvatljiv, broj različitih katerogija treba biti pet ili veći.

#### **Korištenje procesa tolerancije**

Ako nemamo poznatu standardnu devijaciju dijelova, još uvijek možemo dobiti korisne informacije koristeći proces tolerancije. Možemo izračunati postotak tolerancije za ukupni mjerni instrument dijeleći *StudyVar* s tolerancijom. Na primjer, postavimo da tolerancija iznosi *8*:

<span id="page-22-0"></span>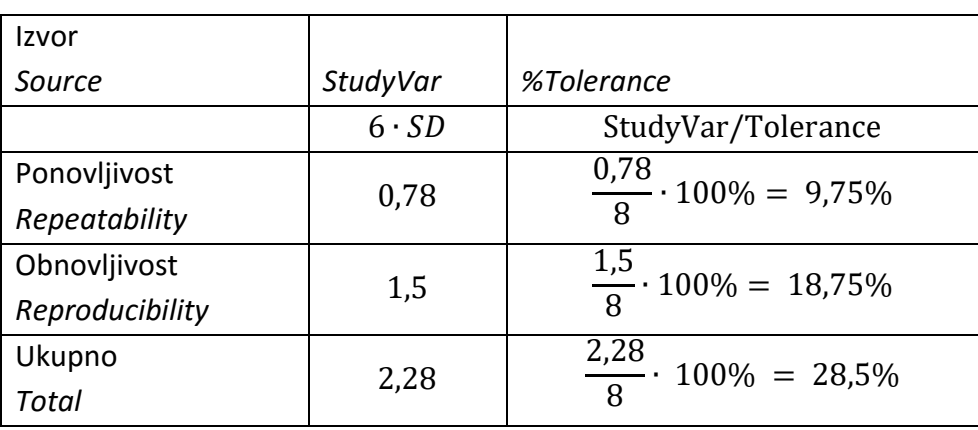

#### **Tablica 5. Tolerancija**

## <span id="page-23-0"></span>**3.2. Provedba koraka u Minitabu**

Dobivene rezultate rasporedimo u tablicu kao na slici 5. Ime mjeritelja unosimo u prvi stupac, a rezultate mjerenja u drugi.

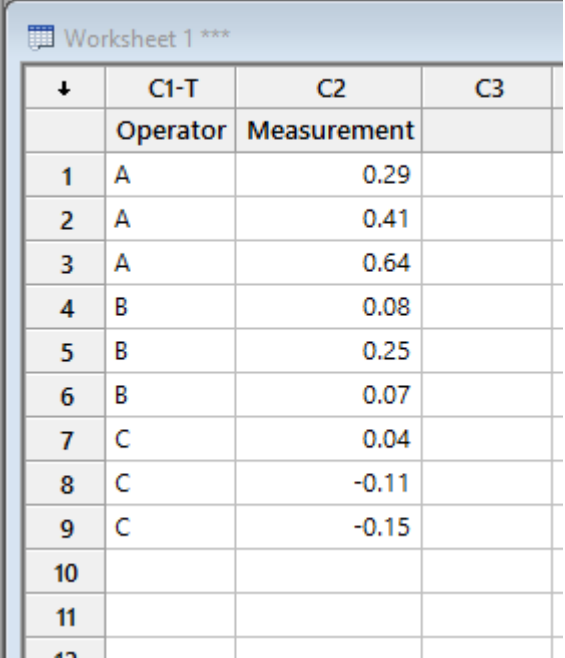

**Slika 5. Rezultati mjerenja uneseni u Minitab**

<span id="page-23-1"></span>Zatim idemo na **Stat** > **Anova** > **General Linear Model** > **Fit General Linear Model** (slika 6.).

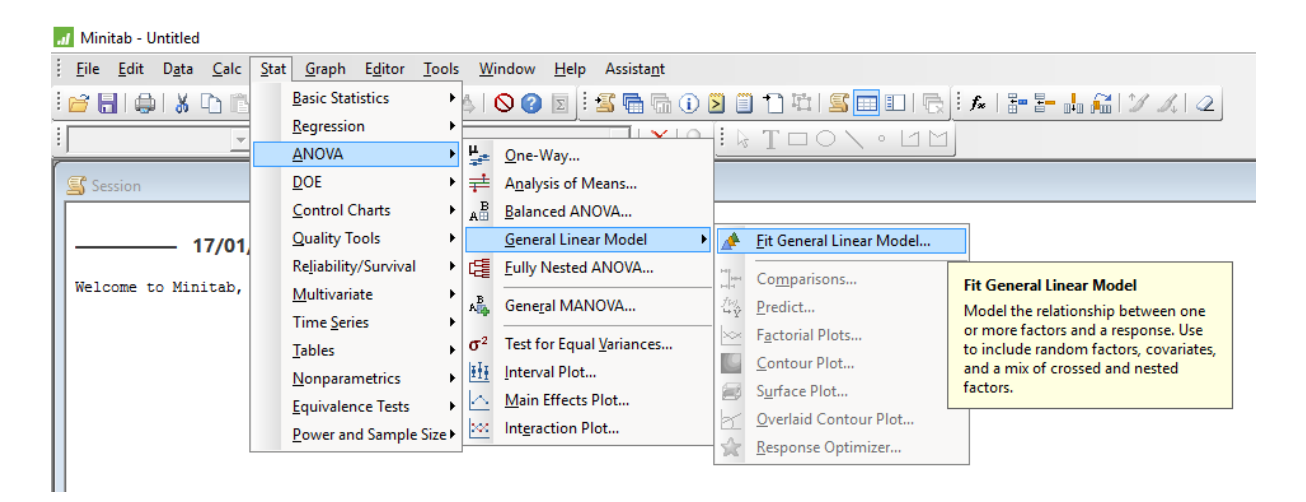

**Slika 6. Odabir: Fit General Liner Model**

<span id="page-23-2"></span>Nakon što se otvorio prozor General Linear Model, u polje **Responses** odaberemo stupac *Measurement*, a u polje **Factor** unosimo stupac *Operator*, slika 7.

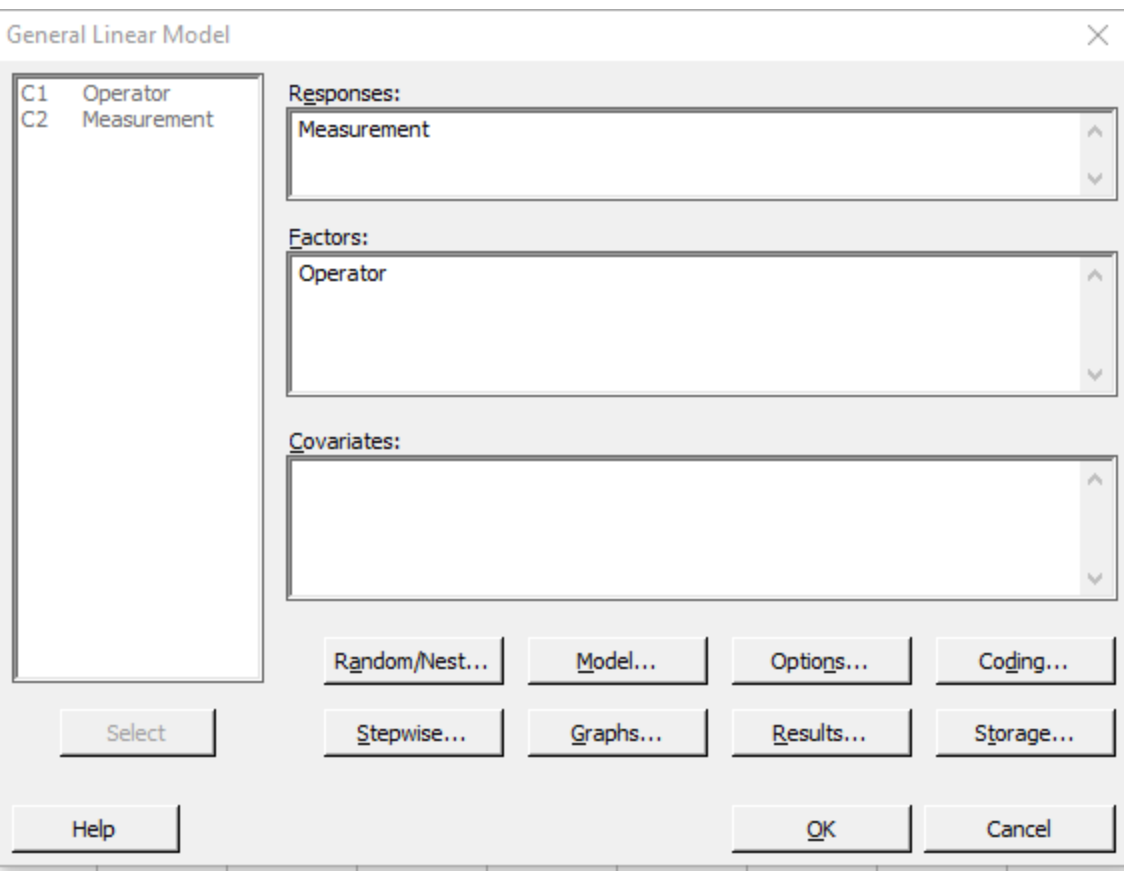

**Slika 7. General Linear Model**

<span id="page-24-0"></span>Zatim kliknemo na **Random/Nest**. Otvorio nam se prozor Feneral Linear Model: Random/Nest (slika 8). Kod odabira Factor type za *Operator* odabiremo **Random**.

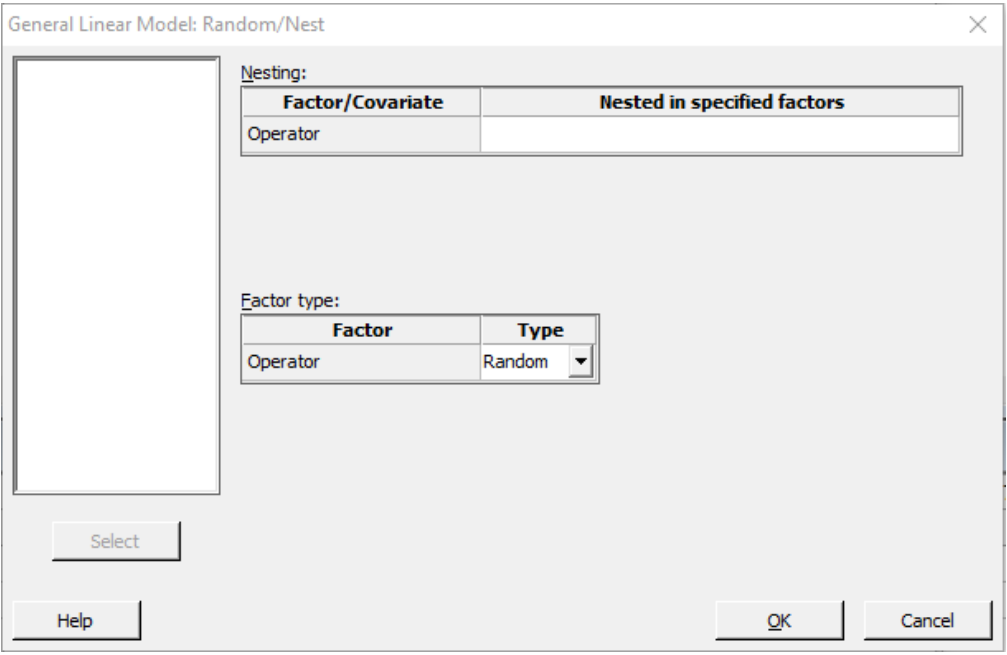

<span id="page-24-1"></span>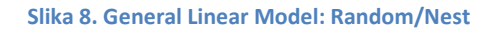

Kad smo to odabrali, kliknemo **OK** na sve otvorene prozore.

U Minitabu u prozoru Sesion prikazuju se procjene rezultata (slika 9.). Obnovljivost je 0,06278 (komponenta *Operator*), a ponovljivost iznosi 0,01730 (komponenta *Error*).

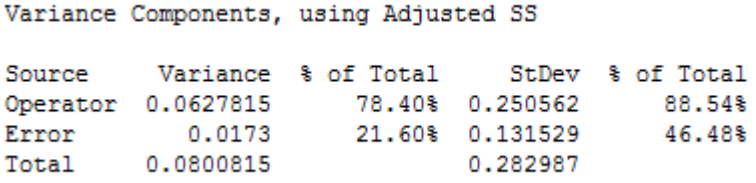

**Slika 9. Procjene rezultata**

<span id="page-25-0"></span>Ako bismo željeli vidjeti vizualni prikaz kako je svaki mjeritelj mjerio isti dio, možemo napraviti pojedinačni dijagram sa skupinama koje predstavalju svakog od mjeritelja.

Idemo na **Graph** > **Individual Value Plot** (slika 10.).

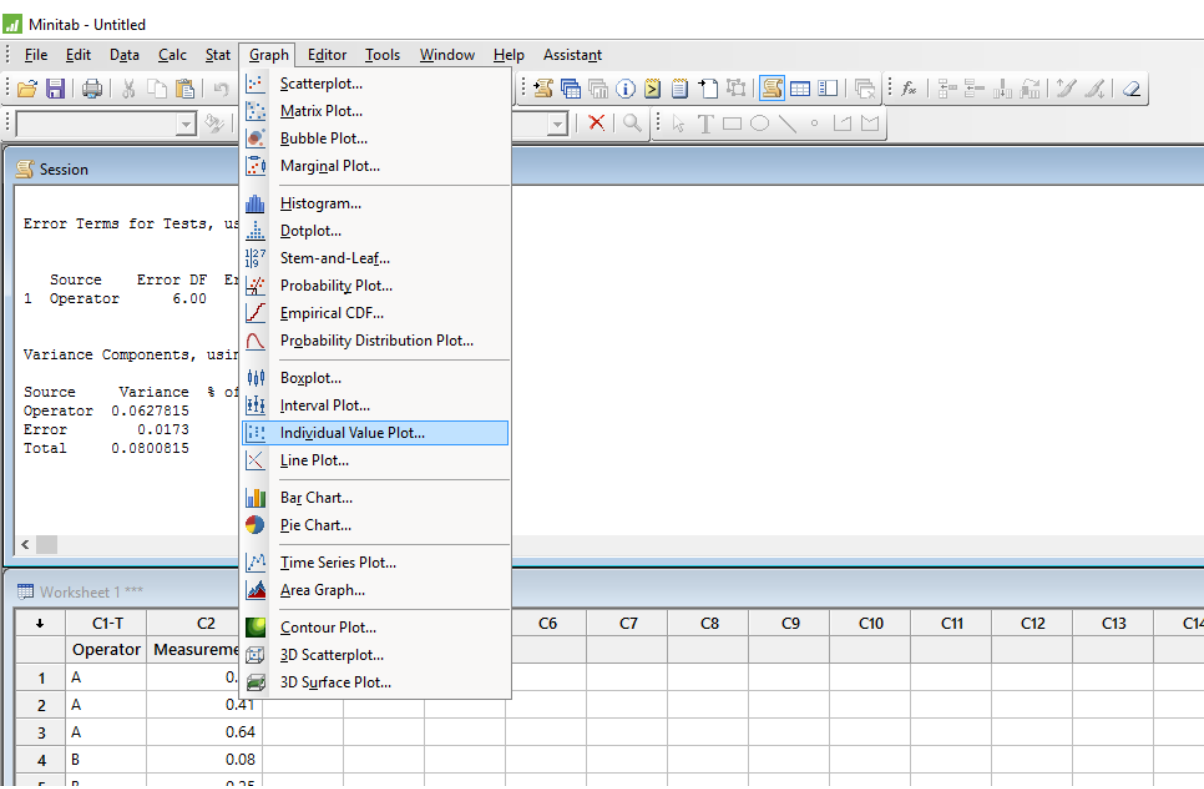

<span id="page-25-1"></span>**Slika 10. Odabir: Individual Value Plot**

Otvorio se prozor Interval Plots. Odaberemo polje **Multiple Y's**, **With Groups** i stinesmo **OK** (slika 11.).

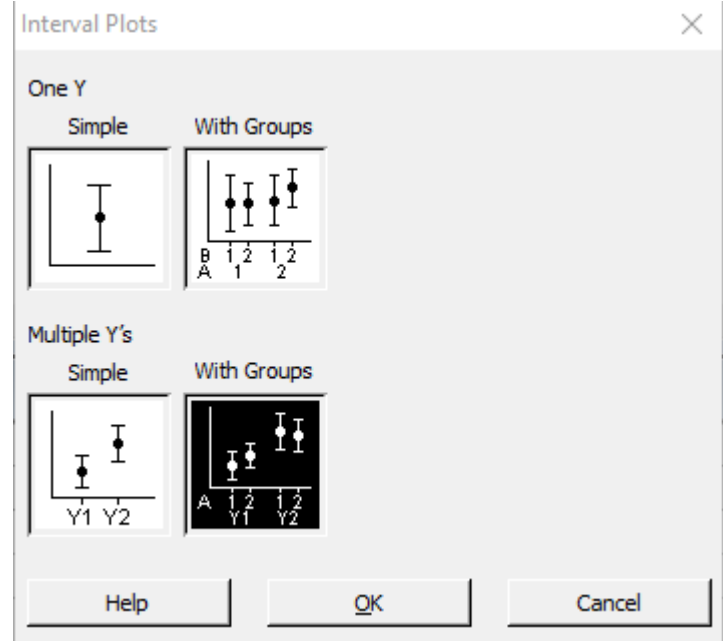

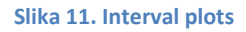

<span id="page-26-0"></span>U polje **Graph variables** unosimo stupac *Measurement*, a u **Categorical variables for grouping** stavljamo stupac *Operator* (slika 12.).

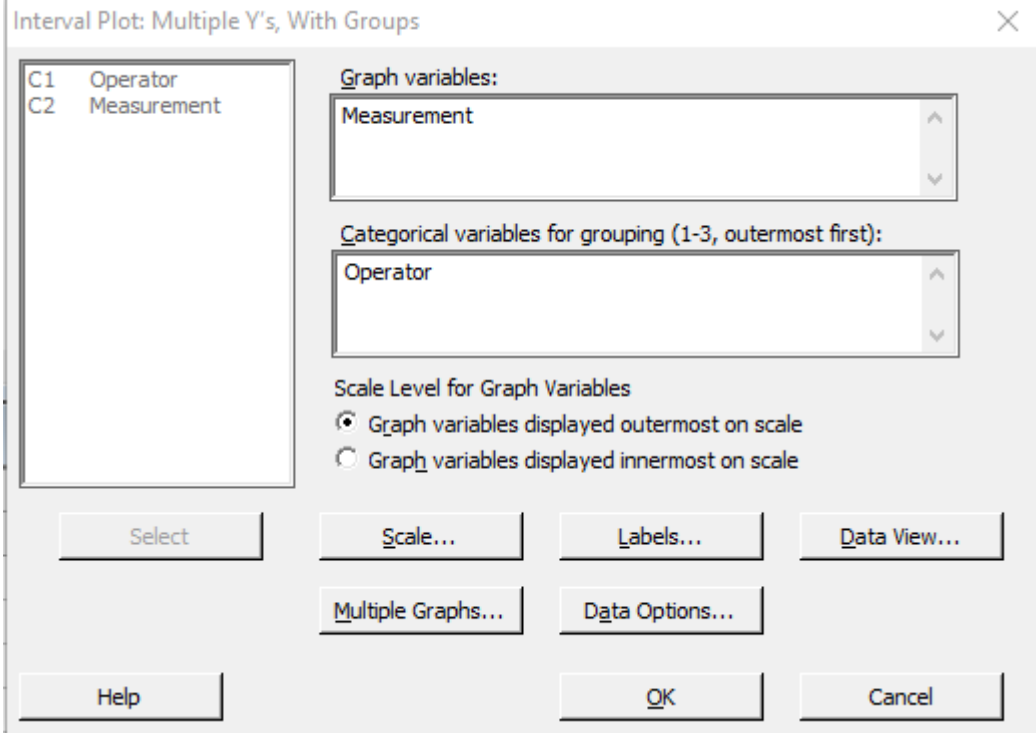

<span id="page-26-1"></span>**Slika 12. Interval Plot: Multiple Y's, With Groups**

U istom prozoru stisnemo na gumb **Labels...** Otvara se prozor Interval Plot: Labels. U polje **Title** unosimo željeni naziv dijagrama (**Measurement by Operator**) i kliknemo **OK**, slika 13.

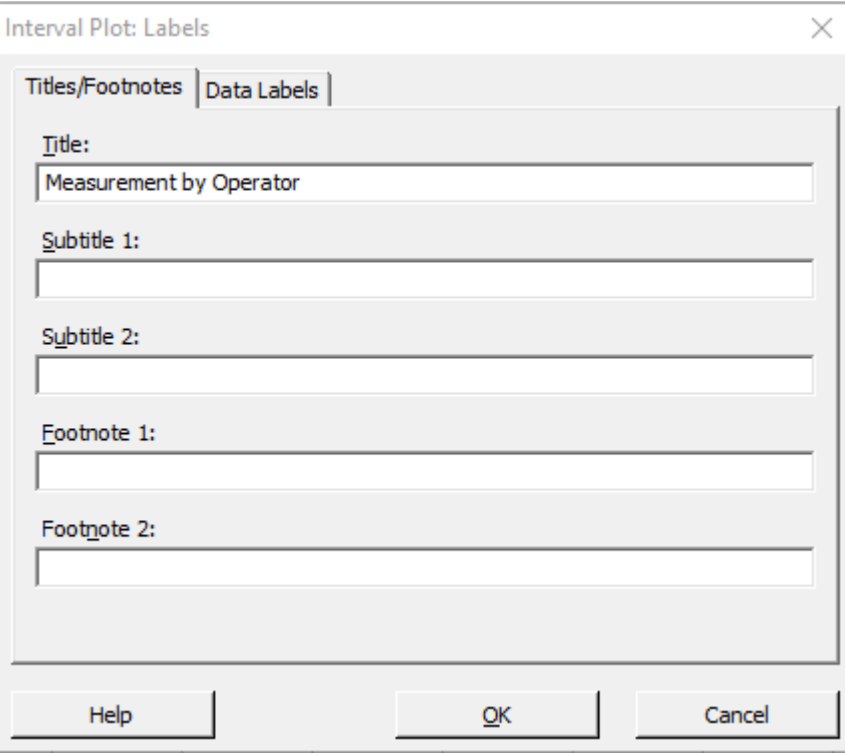

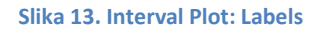

<span id="page-27-0"></span>Onda stisnemo na **Data View** (slika 12.). Otvorio nam se prozor Interval Plot: Data View. Potrebno je staviti kvačice ispred naziva **Individual symbols**, **Mean symbol** i **Mean connect line** kao na slici 14. Zatim pritisnuti **OK**. I još jednom **OK**.

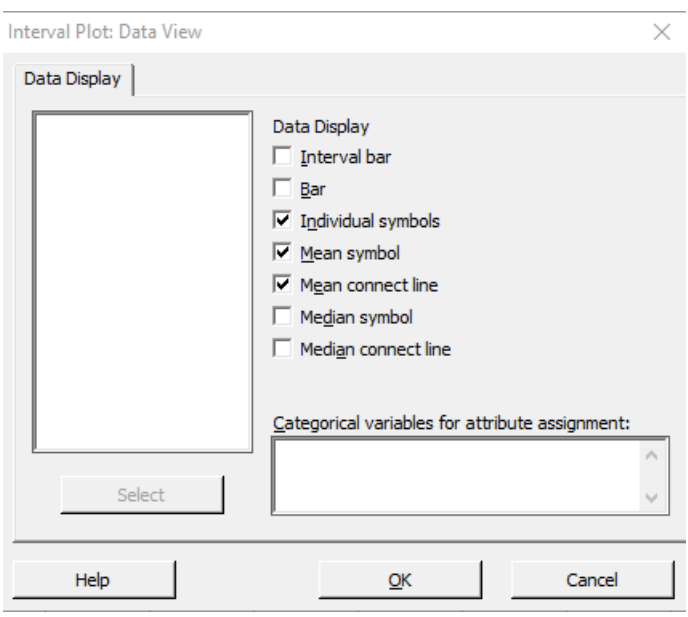

**Slika 14. Interval Plot: Data View**

<span id="page-28-0"></span>Nakon što smo obavili prethodne korake, prikazao nam se traženi graf *Measurement by Operator*. Vidimo kako je mjerio pojedini mjeritelj, a aritmetičke sredine rezultata mjerenja spojene su dužinama (slika 15.).

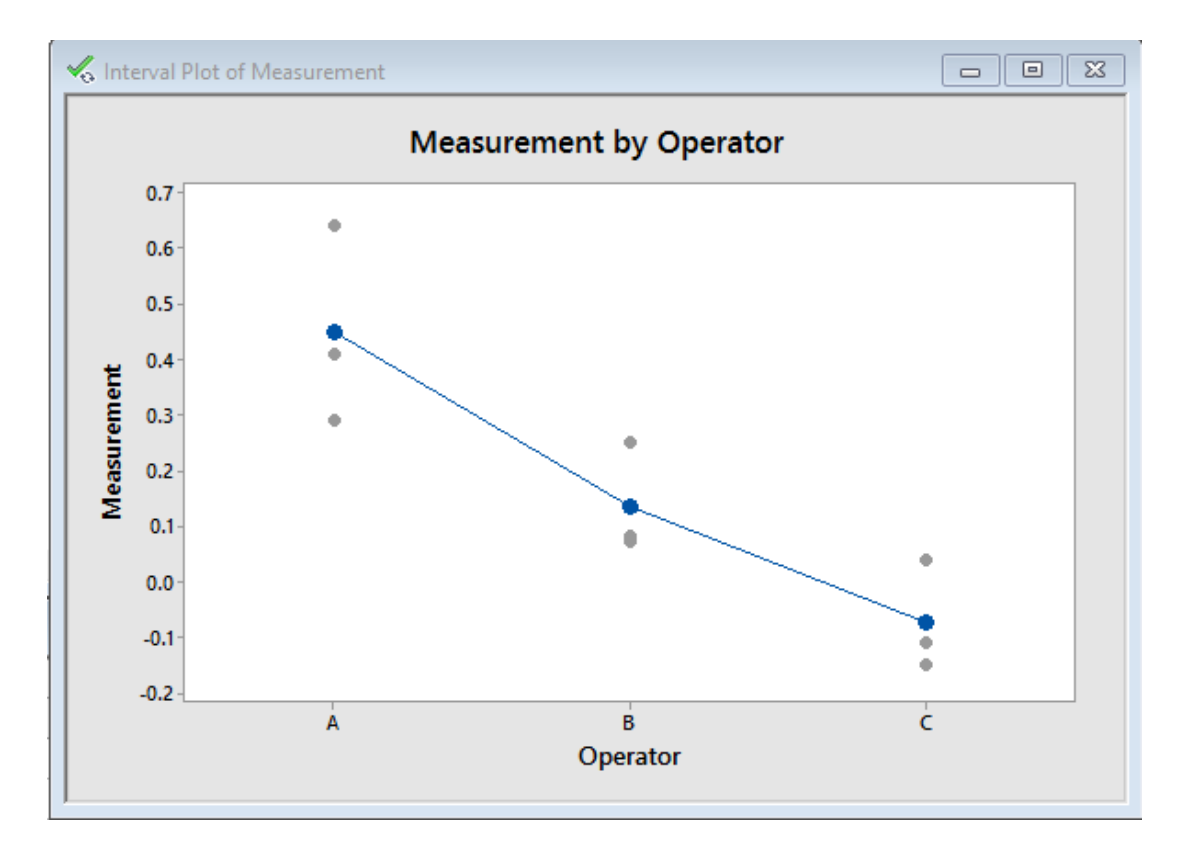

<span id="page-28-1"></span>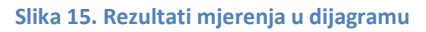

# <span id="page-29-0"></span>**4. PROCJENA MJERNOG SUSTAVA S VIŠE PREDMETA MJERENJA I VIŠE MJERITELJA**

Za procjenu mjernog sustava s više predmeta mjerenja i više mjeritelja Minitab sadrži Gage R&R studije, a to su: Crossed, Nested i Expanded. Načelno Gage R&R govori nam možemo li i koliko vjerovati rezultatima mjerenja mjernog sustava.

#### **Crossed gage R&R study**

Koristimo Crossed gage R&R study kada svaki mjeritelj mjeri svaki dio. Takvu studiju zovemo crossed (ukršten) jer je svaki mjeritelj mjerio svaki dio više puta.

#### **Nested gage R&R study**

Studija u kojoj samo jedan mjeritelj mjeri svaki dio. Koristimo kada nije moguće ostvariti da svaki mjeritelj mjeri svaki dio. Razlog tomu je taj što mjerenje uništi predmet mjerenja ili je veličina serije premala za veći broj ispitivanja od strane svakog mjeritelja.

<span id="page-29-1"></span>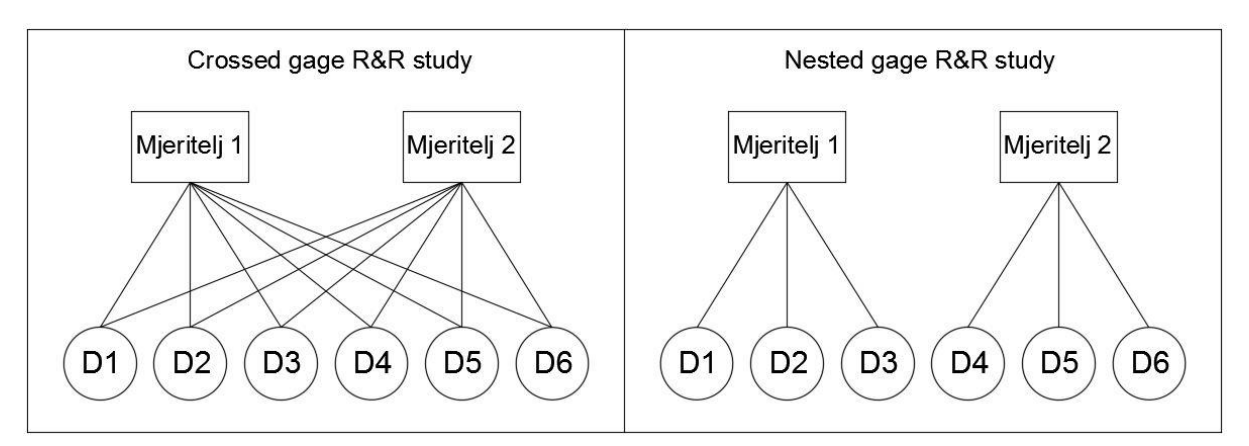

#### **Tablica 6. Usporedba Crossed i Nested gage R&R study**

#### **Expanded gage R&R study**

Studija koja zadovoljava jedan ili više sljedećih uvjeta:

- više od dva čimbenika mjerenja: mjeritelj, mjerni instrument i predmet mjerenja,
- fiskni ili slučajni čimbenici,
- oba spadaju u crossed i nested čimbenike ili
- neuravnotežen izgled.

## <span id="page-30-0"></span>**4.1. Matematički izračun pojedinih komponenti**

Slučajnim izborom odabrano je šest dijelova iz proizvodnog procesa. Mjerenja su izvršila dva mjeritelja (mjeritelj A i mjeritelj B). Svaki dio mjeren je četiri puta od strane svakog pojedinog mjeritelja. Rezultati mjerenja prikazani su u tablici 7.

<span id="page-30-1"></span>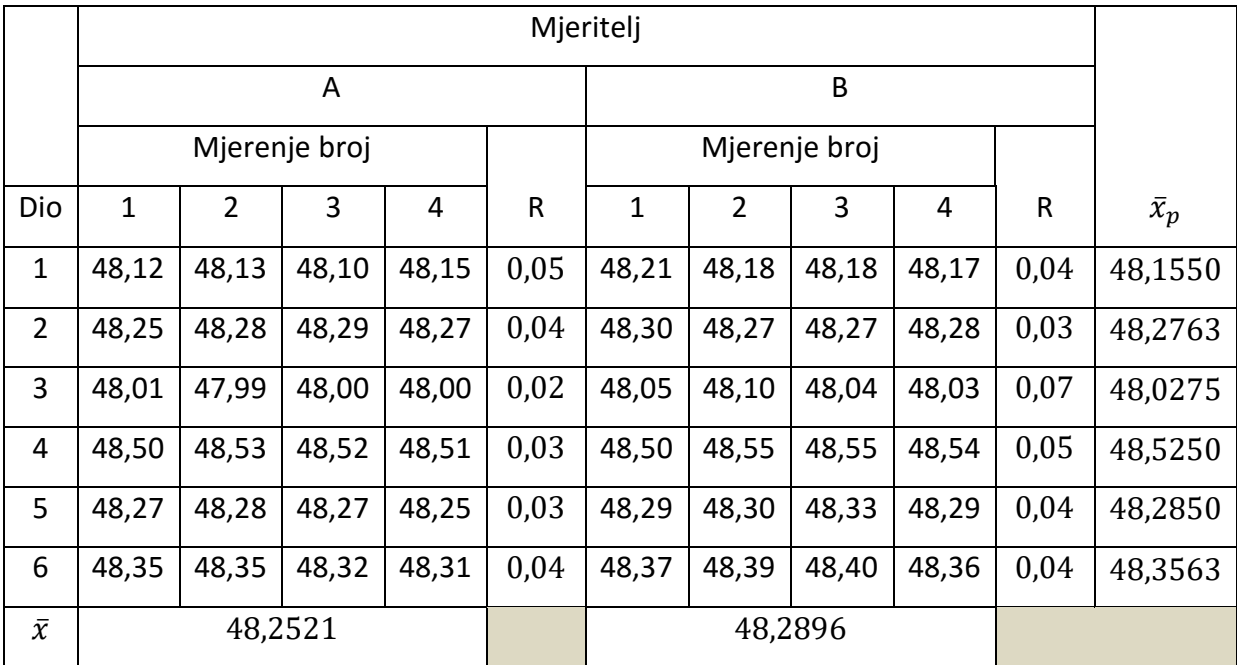

#### **Tablica 7. Gage R&R Crossed: rezultati mjerenja**

#### **Kontrolne granice za kretanje raspona uzoraka**

Gornja kontrolna granica (Uper Control Limit) UCL

 $UCL = \overline{R} \cdot D_4$ 

$$
UCL = 0.04 \cdot 3.267 = 0.0913
$$

Donja kontrolna granica (Lower Control Limit) LCL

$$
UCL = \bar{R} \cdot D_3
$$

$$
UCL = 0.04 \cdot 0 = 0
$$

Faktore  $D_3$  i  $D_4$  očitavamo iz tablice 10 iz Priloga.

#### **Ponovljivost EV**

$$
EV = 5.15 \cdot \frac{\overline{R}}{d_2}; \ \overline{R} = \frac{\sum R}{g}
$$

 $n-$  broj dijelova

 $b$  – broj mjeritelja

 $R$  – raspon

 $d_2$  – empirijski faktor koji povezuje procjenjeno standardno odstupanje i raspon mjerenja. U funkciji je broja ponovljenih mjerenja  $m$ i broja raspona  $g$ . Očitati iz tablice 9 iz Priloga.

$$
g = n \cdot b - \text{broj raspona}
$$

 $m$  - broj ponovljenih mjerenja

$$
g = n \cdot b = 2 \cdot 6 = 12, m = 4 \rightarrow d_2 = 2,07
$$

$$
\bar{R} = \frac{\sum R}{g} = \frac{0.48}{12} = 0.04
$$

$$
EV = 5.15 \cdot \frac{\overline{R}}{d_2} = 5.15 \cdot \frac{0.04}{2.07} = 0.099
$$

#### **Obnovljivost AV**

$$
AV = \sqrt{(5.15 \cdot \frac{R_0}{d_2})^2 - (5.15 \cdot \frac{\overline{R}}{d_2})^2 \cdot \frac{1}{n \cdot r}}; R_0 = \bar{x}_{max} - \bar{x}_{min}
$$

 $R_0$  – razlika najveće i namjanje aritmetičke sredine svih rezultata mjerenja

 $n-$  broj dijelova

 $r$  – broj ponovljenih mjerenja

 $\dot{d}_2$  – faktor u funkciji broja mjeritelja  $m$  i broja raspona  $g$ . U ovom slučaju broj raspona  $g$ jednak je 1. Očitati iz tablice 9.

 $m$  – broj mjeritelja

 $m = 2, g = 1 \rightarrow \dot{d}_2 = 1,41$ 

$$
R_0 = \bar{x}_{max} - \bar{x}_{min} = 48,28958 - 48,25208 = 0,0375
$$

$$
AV = \sqrt{(5,15 \cdot \frac{R_0}{\dot{d}_2})^2 - \frac{EV^2}{n \cdot r}} = \sqrt{(5,15 \cdot \frac{0,0375}{1,41})^2 - (5,15 \cdot \frac{0,04}{2,07})^2 \cdot \frac{1}{6 \cdot 4}} = 0,135
$$

**Ponovljivost i obnovljivost (Total Gage R&R)**

$$
R\&R = \sqrt{EV^2 + AV^2}
$$

$$
R\&R = \sqrt{0,099^2 + 0,135^2} = 0,167
$$

**Kontrolne granice za kretanje aritmetičkih sredina uzoraka**

$$
UCL_{\bar{x}} = \bar{\bar{x}} + A_2 \cdot \bar{R}; \ \bar{\bar{x}} = \frac{\bar{x}_1 + \bar{x}_2}{2}
$$

$$
\bar{\bar{x}} = \frac{48,2501 + 48,2896}{2} = 48,2708
$$

$$
UCL_{\bar{x}} = 48,2708 + 0,729 \cdot 0,04 = 48,3000
$$

$$
LCL_{\bar{x}} = \bar{\bar{x}} - A_2 \cdot \bar{R}
$$

 $LCL_{\bar{x}} = 48,2708 - 0,729 \cdot 0,04 = 48,2417$ 

**Varijacija dijelova PV**

$$
PV = 5,15 \cdot \frac{\bar{R}_p}{d_2^*}
$$

$$
\bar{R}_p = \bar{x}_{p,max} - \bar{x}_{p,min}
$$

 $\bar{R}_p$  – raspon prosječnih sredina

2 ∗ – faktor u funkciji broja dijelova *m* i broja raspona *g*. Broj raspona *g* u ovom slučaju jednak je 1. Očitati iz tablice 9.

*m* – broj dijelova

$$
m = 6, g = 1 \rightarrow d_2^* = 2,67
$$
  

$$
\bar{R}_p = \bar{x}_{p,max} - \bar{x}_{p,min} = 48,5250 - 48,0275 = 0,4975
$$
  

$$
PV = 5,15 \cdot \frac{\bar{R}_p}{d_2^*} = 5,15 \cdot \frac{0,4975}{2,67} = 0,96
$$

**Ukupna (totalna) varijacija TV**

$$
TV = \sqrt{(R\&R)^2 + PV^2}
$$

$$
TV = \sqrt{0,167^2 + 0,96^2} = 0,974
$$

#### **Sposobnost mjernog sustava (%Study Var) SMS**

$$
SMS = \frac{R\&R}{TV} \cdot 100\%
$$
  

$$
SMS = \frac{0.167}{0.974} \cdot 100\% = 17.2\%
$$

Udio R&R u ukupnoj varijaciji TV, odnosno sposobnost mjernog sustava SMS (%Study Var) može se svrstati u tri kategorije:

- ako je SMS manji od 10%, mjerni sustav je zadovoljavajuć,
- ako je SMS unutar vrijednosti 10 i 30%, mjerni sustav je načelno prihvatljiv (ovisno o primjeni, cijeni mjernog uređaja, troškovima popravka i sl.) i
- ako je SMS veći od 30&, mjerni sustav je neprihvatljiv.

### <span id="page-34-0"></span>**4.2. Provedba koraka u Minitabu**

Za procjenu mjernog sustava s više mjeritelja i više predmeta mjerenja koristit ćemo Crossed Gage R&R Study. Prvi korak za provedbu procjene mjernog sustava u softverskom programu Minitab je napraviti Gage R&R Study Worksheet. Idemo na **Stat** > **Quality Tools** > **Gage Study** > **Create Gage R&R Study Wokrsheet**, slika 16.

|                                                                                                    | Minitab - Untitled                                                                                |                               |  |                                                       |  |                                          |                                                                                                    |                                                                                                    |                                  |                                   |  |  |   |                           |                                                                                                    |                                                      |  |   |  |                                        |  |    |     |  |  |  |
|----------------------------------------------------------------------------------------------------|---------------------------------------------------------------------------------------------------|-------------------------------|--|-------------------------------------------------------|--|------------------------------------------|----------------------------------------------------------------------------------------------------|----------------------------------------------------------------------------------------------------|----------------------------------|-----------------------------------|--|--|---|---------------------------|----------------------------------------------------------------------------------------------------|------------------------------------------------------|--|---|--|----------------------------------------|--|----|-----|--|--|--|
|                                                                                                    | $Stat$ Graph<br>Editor Tools<br>Calc<br>Window<br>Assistant<br>File<br>Edit<br>Data<br>$He$ l $p$ |                               |  |                                                       |  |                                          |                                                                                                    |                                                                                                    |                                  |                                   |  |  |   |                           |                                                                                                    |                                                      |  |   |  |                                        |  |    |     |  |  |  |
|                                                                                                    | ы                                                                                                 | $\mathcal{S}$ in $\mathbb{R}$ |  | <b>Basic Statistics</b><br>Regression<br><b>ANOVA</b> |  | ▶ 孔                                      | $\textsf{QQ}$ , $\textsf{Q}$ , $\textsf{Q}$ , $\textsf{Q}$ , $\textsf{Q}$ , $\textsf{Q}$ , $\textsf{Q}$ , $\textsf{Q}$ , $\textsf{Q}$ , $\textsf{Q}$ , $\textsf{Q}$ , $\textsf{Q}$ , $\textsf{Q}$ , $\textsf{Q}$ , $\textsf{Q}$ , $\textsf{Q}$ , $\textsf{Q}$ , $\textsf{Q}$ , $\textsf{Q}$ , $\textsf{Q}$ ,<br>$\overline{ \mathbf{y} }$ $\mathbf{X} \mathcal{Q} $ is $\mathbf{T}=\circlearrowright\circ\Box\boxtimes\mathbf{y}$ |                                                                                                    |                                  |                                   |  |  |   |                           |                                                                                                    |                                                      |  |   |  |                                        |  |    |     |  |  |  |
|                                                                                                    | Session                                                                                           |                               |  |                                                       |  | <b>DOE</b>                               |                                                                                                    |                                                                                                    |                                  |                                   |  |  |   |                           |                                                                                                    |                                                      |  |   |  |                                        |  |    |     |  |  |  |
|                                                                                                    |                                                                                                   |                               |  |                                                       |  | <b>Control Charts</b>                    |                                                                                                    |                                                                                                    |                                  |                                   |  |  |   |                           |                                                                                                    |                                                      |  |   |  |                                        |  |    |     |  |  |  |
| <b>Quality Tools</b><br>Ы<br>08/02<br>Reliability/Survival<br>$\blacktriangleright$ 1<br>Welcome to Minitab,<br>Multivariate<br>٠<br><b>Time Series</b><br>٠<br><b>Tables</b><br>Nonparametrics<br><b>Equivalence Tests</b><br>Power and Sample Size |                                                                                                   |                               |  |                                                       |  | 来<br>IF.<br>$\rightarrow$<br>磉<br>팖<br>л | Run Chart<br>Pareto Chart<br>Cause-and-Effect<br>Individual Distribution Identification<br>Johnson Transformation<br><b>Capability Analysis</b><br><b>Capability Sixpack</b><br>Tolerance Intervals                                                                                                    |                                                                                                    |                                  |                                   |  |  |   |                           |                                                                                                    |                                                      |  |   |  |                                        |  |    |     |  |  |  |
| $\langle$                                                                                                    |                                                                                                   |                               |  |                                                       |  |                                          | t,<br>X.<br>$\overline{2}$                                                                                                    | Gage Study<br>Create Attribute Agreement Analysis Worksheet<br>Attribute Agreement Analysis<br>Acceptance Sampling by Attributes |                                  |                                   |  |  | F | Gk.<br>型<br>长<br>轠<br>Пł. | Type 1 Gage Study<br>Create Gage R&R Study Worksheet<br>Gage Run Chart<br>Gage Linearity and Bias Study<br>Gage R&R Study (Crossed) |                                                      |  |   |  |                                        |  |    |     |  |  |  |
| Worksheet 1***                                                                                                    |                                                                                                   |                               |  |                                                       |  |                                          |                                                                                                    |                                                                                                    | Acceptance Sampling by Variables |                                   |  |  |   |                           |                                                                                                    |                                                      |  |   |  | ٠                                      |  |    |     |  |  |  |
|                                                                                                    | ÷<br>$\mathbf{1}$                                                                                 | C1                            |  | C <sub>2</sub>                                        |  | C <sub>3</sub>                           | C <sub>4</sub>                                                                                                    |                                                                                                    | þΖ<br>dh                         | Multi-Vari Chart<br>Symmetry Plot |  |  |   |                           | $\mathbb{R}^n$<br>Пł.                                                                                                    | Gage R&R Study (Nested)<br>Gage R&R Study (Expanded) |  |   |  |                                        |  | 14 | C15 |  |  |  |
|                                                                                                    | $\overline{2}$<br>3                                                                               |                               |  |                                                       |  |                                          |                                                                                                    |                                                                                                    |                                  |                                   |  |  |   |                           |                                                                                                    |                                                      |  | 南 |  | Attribute Gage Study (Analytic Method) |  |    |     |  |  |  |

**Slika 16. Odabir: Create Gage R&R Study Worksheet**

<span id="page-34-1"></span>Otvorio nam se prozor kao na slici 17. U polju **Number of part** unosimo *broj dijelova koja su mjerena*, u našem slučaju 6. Pod **Number of operators** unosimo *broj mjeritelja* (2), a u polje **Number of replicates** unosimo *broj mjerenja svakog dijela od strane svakog mjeritelja* (4).

## Andrej Razumić **Završni rad**

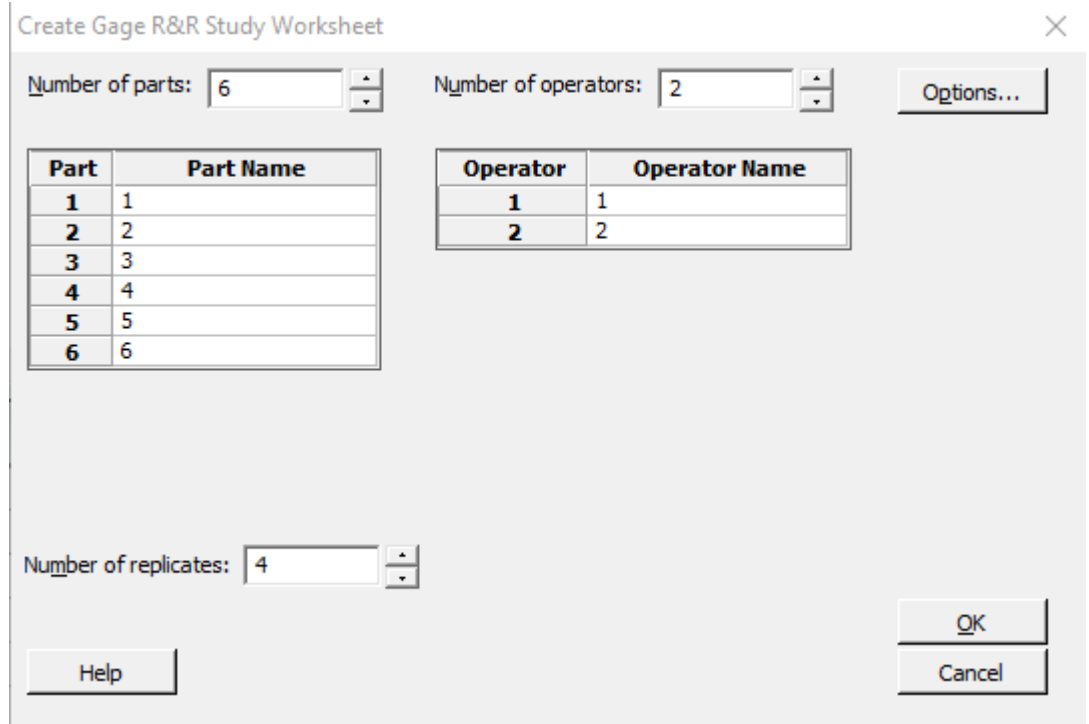

#### **Slika 17. Create Gage R&R Study Workseet**

<span id="page-35-0"></span>Zatim stisnemo na gumb **Options...** i odaberemo opciju **Do not randomize**, slika 18. Stinesmo **OK** i još jednom **OK**.

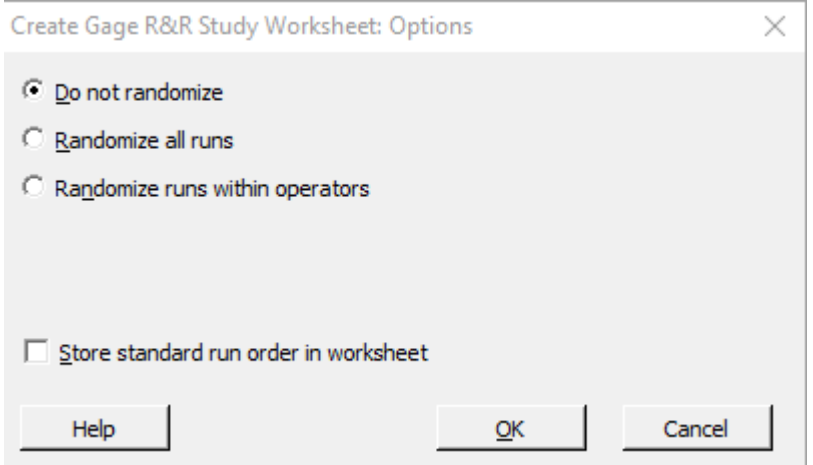

<span id="page-35-1"></span>**Slika 18. Create Gage R&R Study Worksheet: Options**

U Minitabu se prikazao Worksheet kao na slici 19. U prvi slobodan stupac (C4) unosimo izmjerene podatke, pazeći na redoslijed mjerenja (slika 20.).

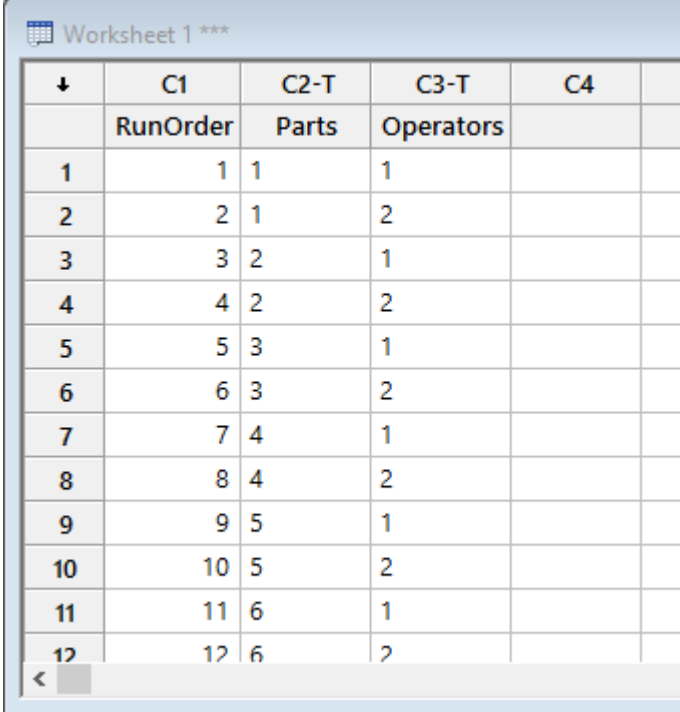

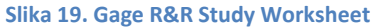

<span id="page-36-0"></span>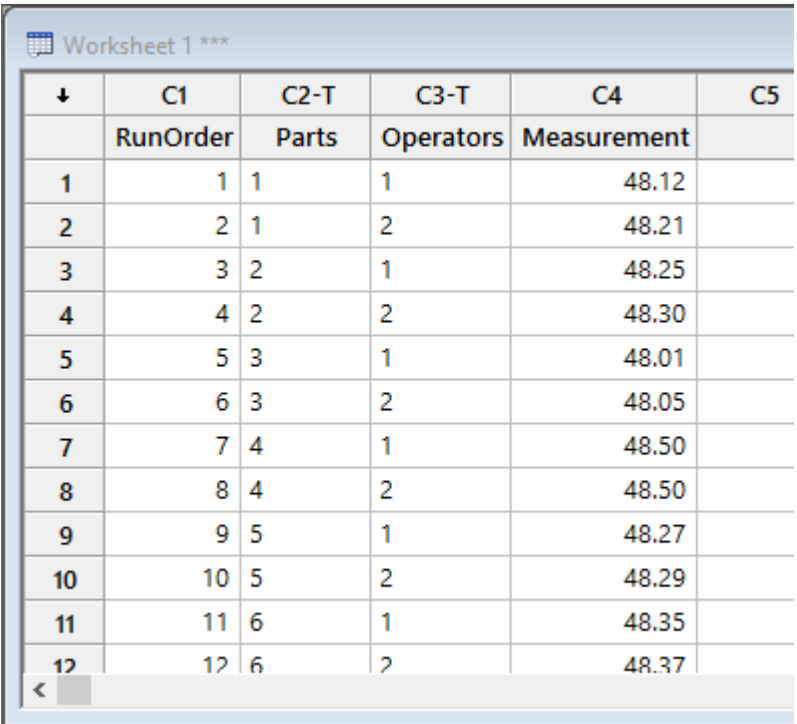

<span id="page-36-1"></span>**Slika 20 Gage R&R Study Worksheet: uneseni podaci**

Izračun pojedinih komponenti može se računati na dva načina:

- prema metodi aritmetičkih sredina i raspona te
- prema ANOVA metodi.

Razlika između metode aritmetičkih sredina i raspona i ANOVA metode je ta što ANOVA razlaže obnovljivost na dva dijela: na mjeritelja (Operator) te na interakciju dijela i mjeritelja (Operator by Part). Zbog toga je metoda ANOVA preciznija u odnosu na metodu aritemtičkih sredina i raspona, ali u proračunu mnogo kompliciranija.

#### <span id="page-38-0"></span>**4.2.1. Gage R&R Study Crossed – Metoda aritmetičkih sredina i raspona**

Zatim idemo na **Stat** > **Quality Tools** > **Gage Study** > **Create Gage R&R Study (Crossed)**, slika 21.

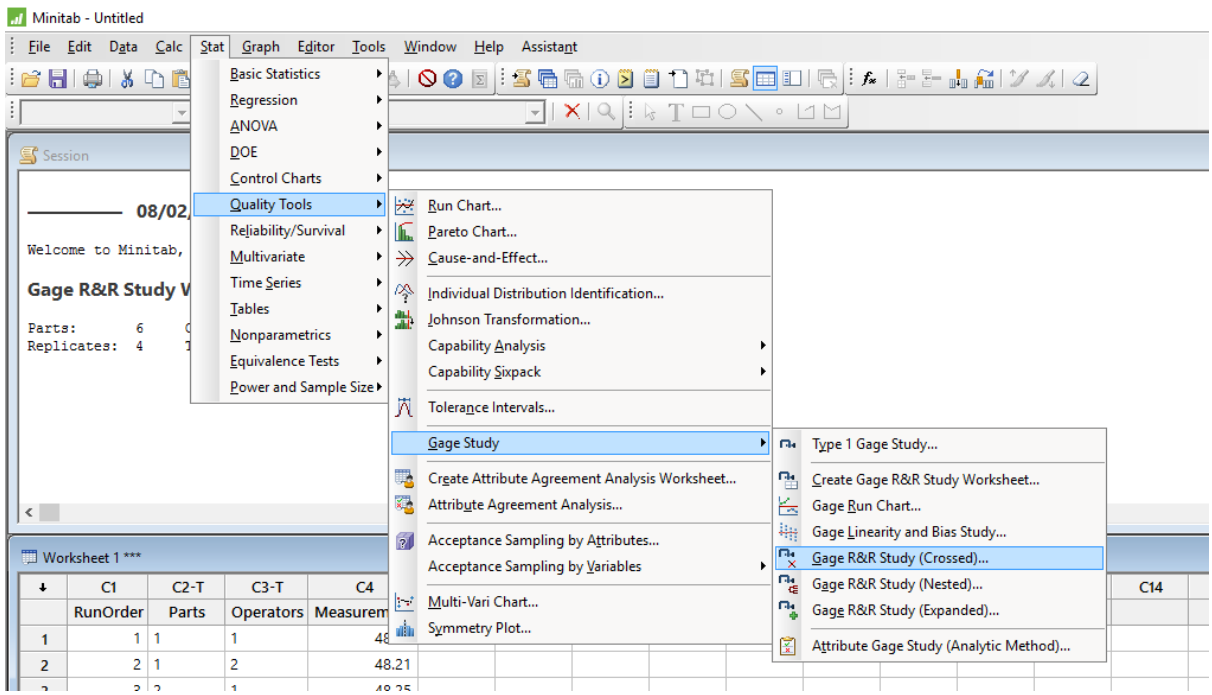

**Slika 21. Odabir: Gage R&R Study (Crossed)**

<span id="page-38-1"></span>Otvorio se prozor Gage R&R Study (Crossed), slika 22. U polje **Part numbers** unosimo stupac *Parts*, u polje **Operators** unosimo *Operators*, dok u **Measurement data** unosimo stupac *Measurement*. Pod **Method of Analysis** odabiremo *Xbar and R*. Kliknemo na gumb **Options...**

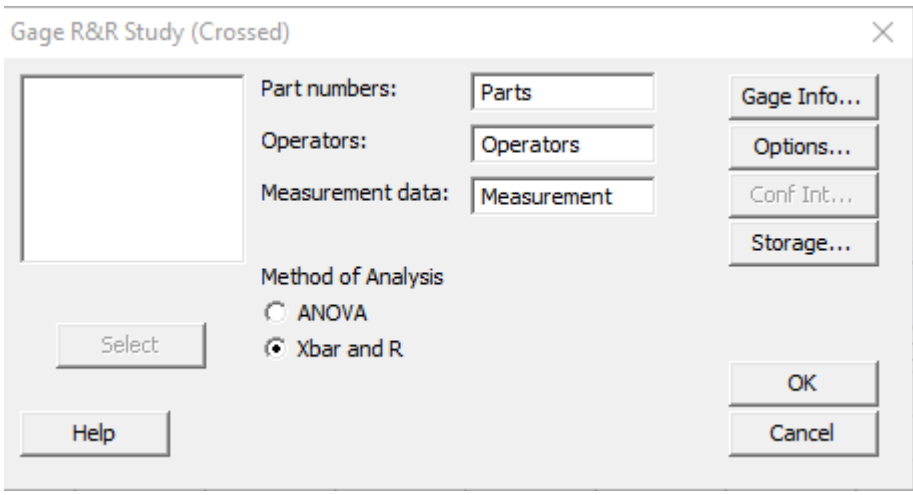

<span id="page-38-2"></span>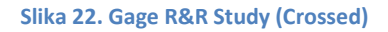

Otvara se prozor Gage R&R Study (Crossed): Xbar and R Options, slika 23. U polje **Study Variation** upišemo broj *5,15*. U dijelu **Process tolerance** unosimo zadane podatke: gornju i/ili donju granicu specifikacije ili toleranciju (pr. *8*). Pritisnemo **OK**. I još jednom **OK**.

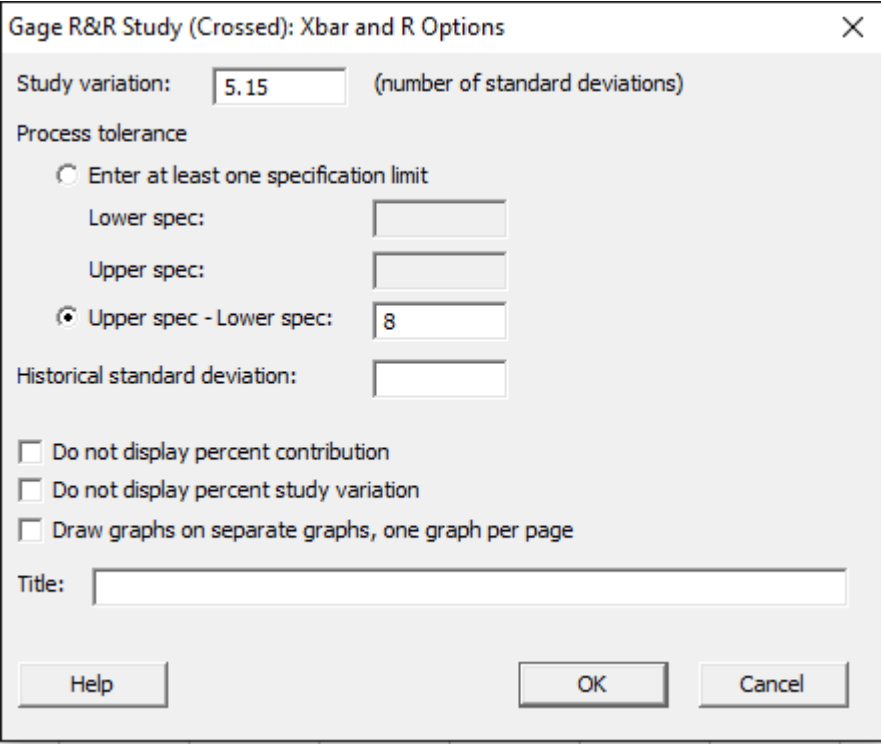

**Slika 23. Gage R&R Study (Crossed): Xbar and R Options**

<span id="page-39-0"></span>Nakon provedbe opisanih koraka otvara se novi prozor Gage R&R Report for Measurement (slika 24.) koji sadrži kontrolne karte i različite dijagrame koju služe za vizualni prikaz statistički obrađenih unesenih rezultata mjerenja. U prozoru Sesion (slika 25.) vidimo izračunate pojedine komponente.

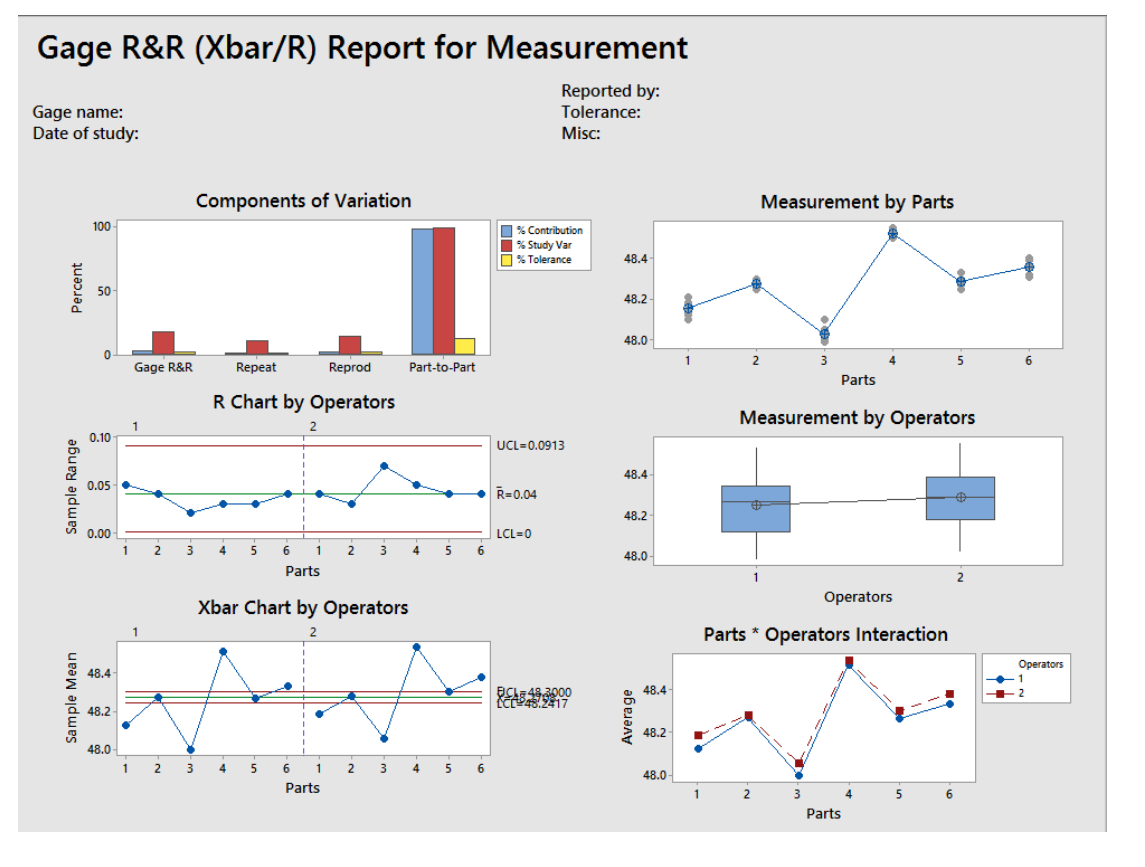

**Slika 24. Gage R&R Report for Measurement**

#### <span id="page-40-0"></span>**Gage R&R Study Worksheet**

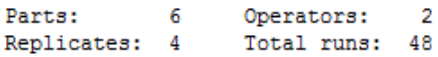

#### **Gage R&R Study - XBar/R Method**

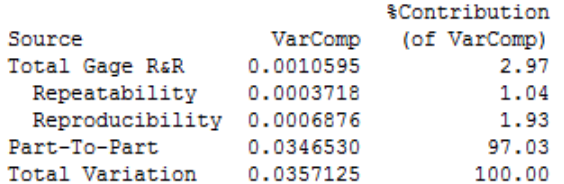

Process tolerance =  $8$ 

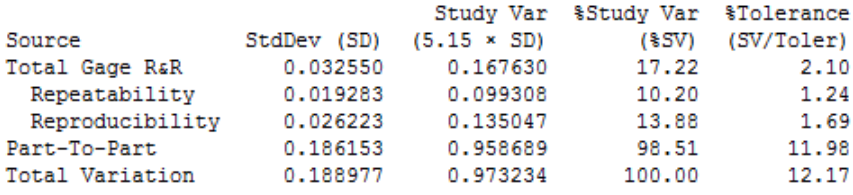

<span id="page-40-1"></span>Number of Distinct Categories = 8

**Slika 25. Procjene rezultata**

#### <span id="page-41-0"></span>**4.2.1. Gage R&R Study Crossed – ANOVA metoda**

Ukoliko želimo proračun provesti po ANOVA metodi, postupak je sljedeći: **Stat** > **Quality Tools** > **Gage Study** > **Create Gage R&R Study (Crossed)**, slika 21. Otvorio se prozor Gage R&R Study (Crossed). U polje **Part numbers** unosimo stupac *Parts*, u polje **Operators** unosimo *Operators*, dok u **Measurement data** unosimo stupac *Measurement*. Pod **Method of Analysis** odabiremo *ANOVA*, slika 26. Kliknemo na gumb **Options...**

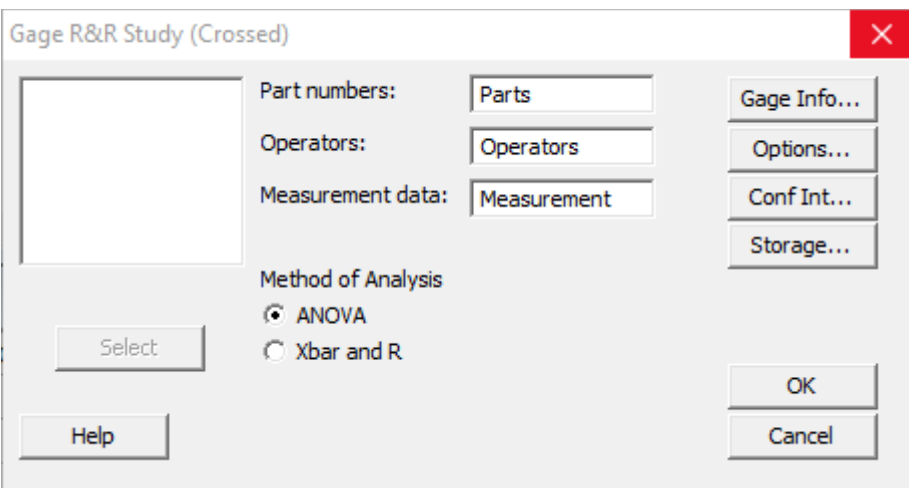

**Slika 26. Gage R&R Study (Crossed)**

<span id="page-41-1"></span>Otvara se prozor Gage R&R Study (Crossed): ANOVA Options, slika 27. U polje **Study Variation** upišemo broj *5,15*. U dijelu **Process tolerance** unosimo zadane podatke: gornju i/ili donju granicu specifikacije ili toleranciju (pr. *8*). Pritisnemo **OK**. I još jednom **OK**.

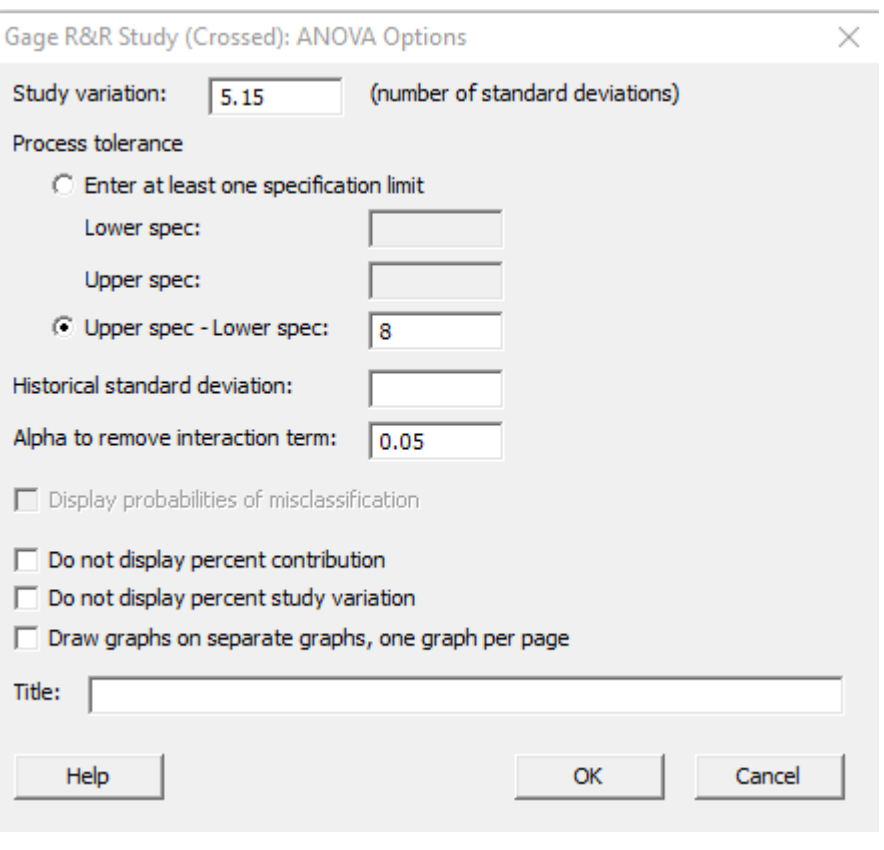

**Slika 27. Gage R&R Study (Crossed): ANOVA Options**

<span id="page-42-0"></span>Nakon provedbe opisanih koraka otvara se novi prozor Gage R&R Report for Measurement (slika 24.) koji sadrži kontrolne karte i različite dijagrame koju služe za vizualni prikaz statistički obrađenih unesenih rezultata mjerenja. U prozoru Sesion (slika 25.) vidimo izračunate pojedine komponente.

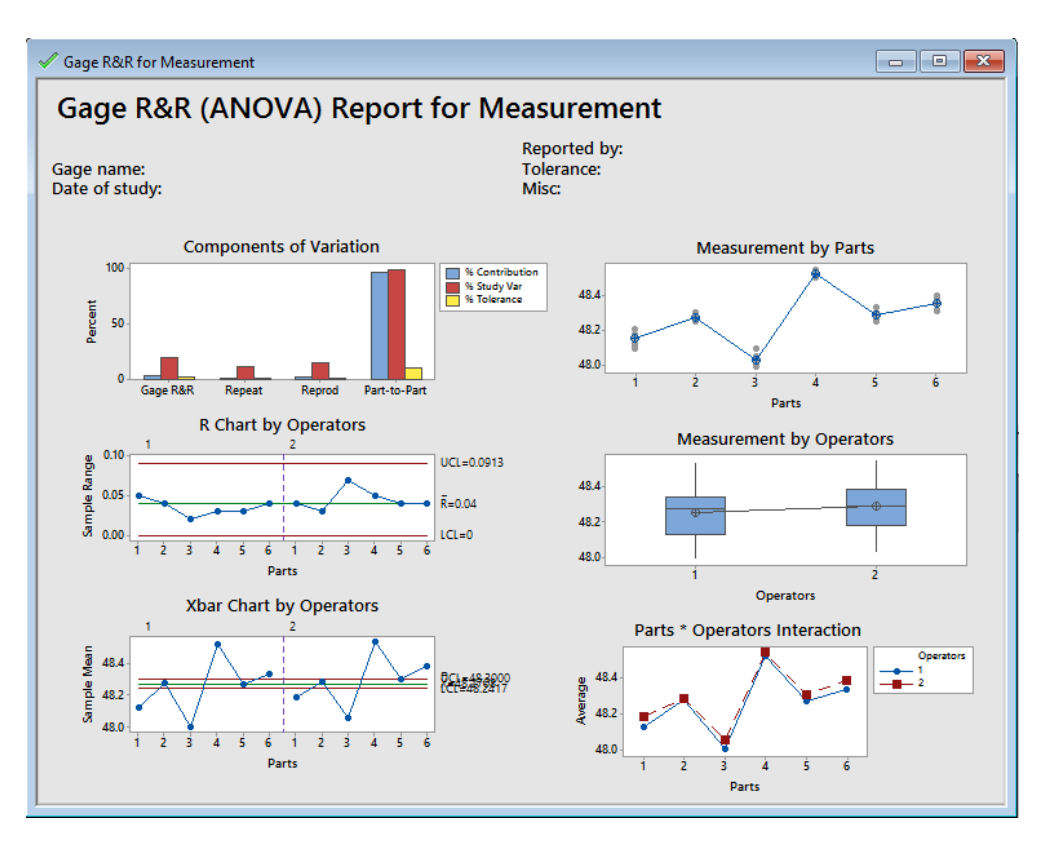

**Slika 28. Gage R&R Report for Measurement**

#### <span id="page-43-0"></span>**Gage R&R Study - ANOVA Method**

#### Two-Way ANOVA Table With Interaction

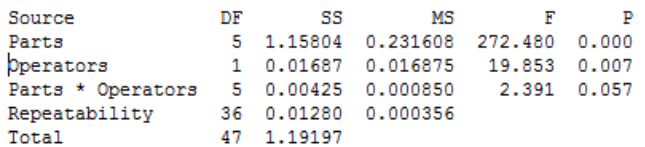

 $\alpha$  to remove interaction term = 0.05

#### Two-Way ANOVA Table Without Interaction

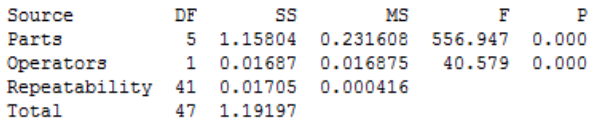

#### **Gage R&R**

<span id="page-43-1"></span>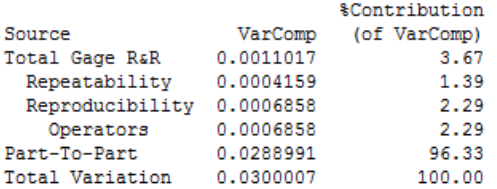

**Slika 29. Procjene rezultata**

# **5. ANALIZA MJERNOG SUSTAVA NA PRIMJERU IZ PRIVREDE**

Potrebno je provesti analizu mjernog sustava, komentirati dobivene rezultate te napisati način za poboljšanje mjernog sustava.

<span id="page-44-0"></span>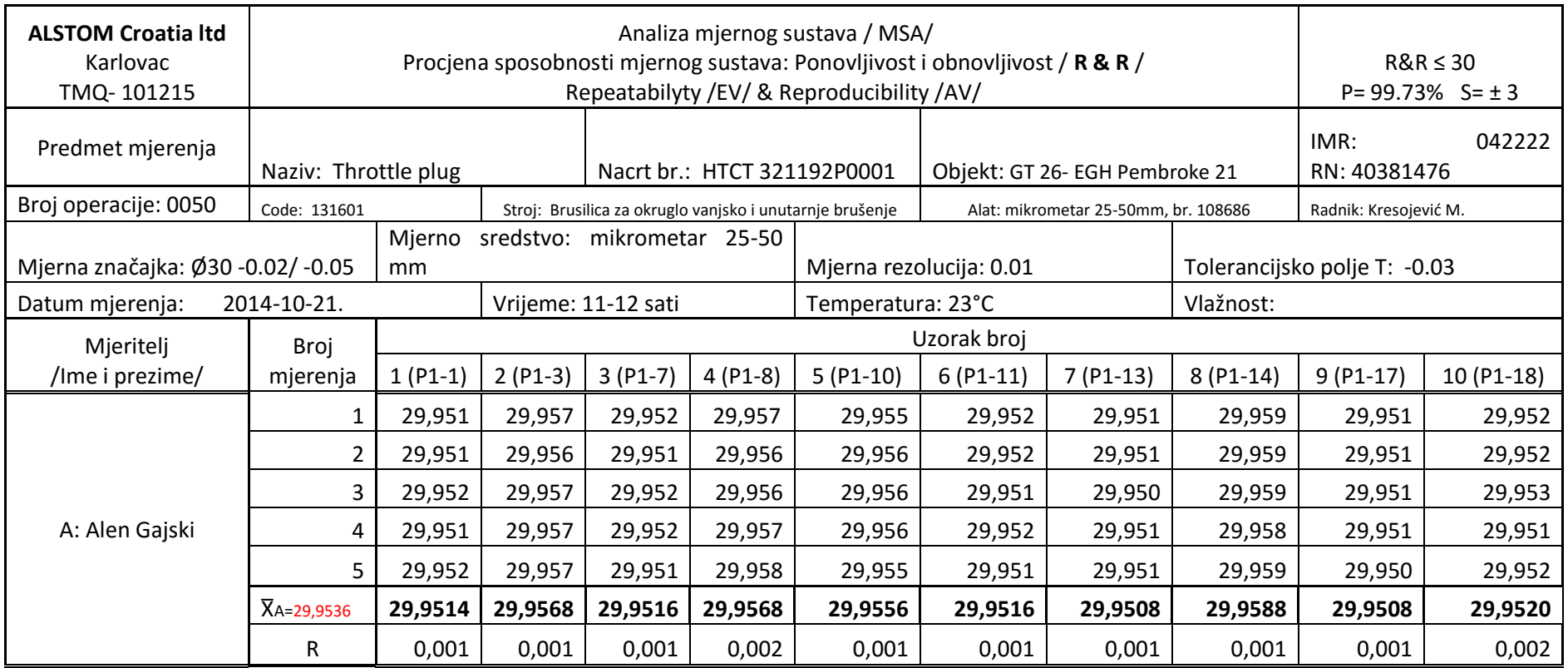

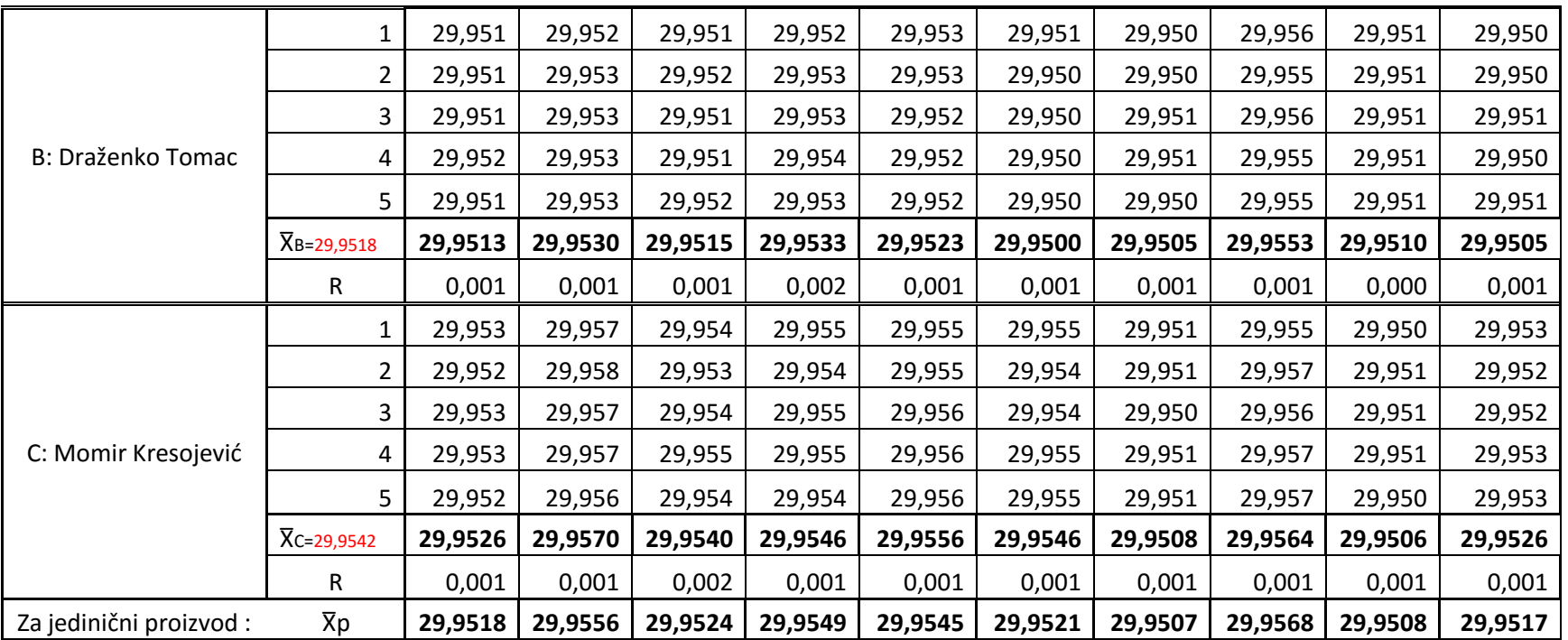

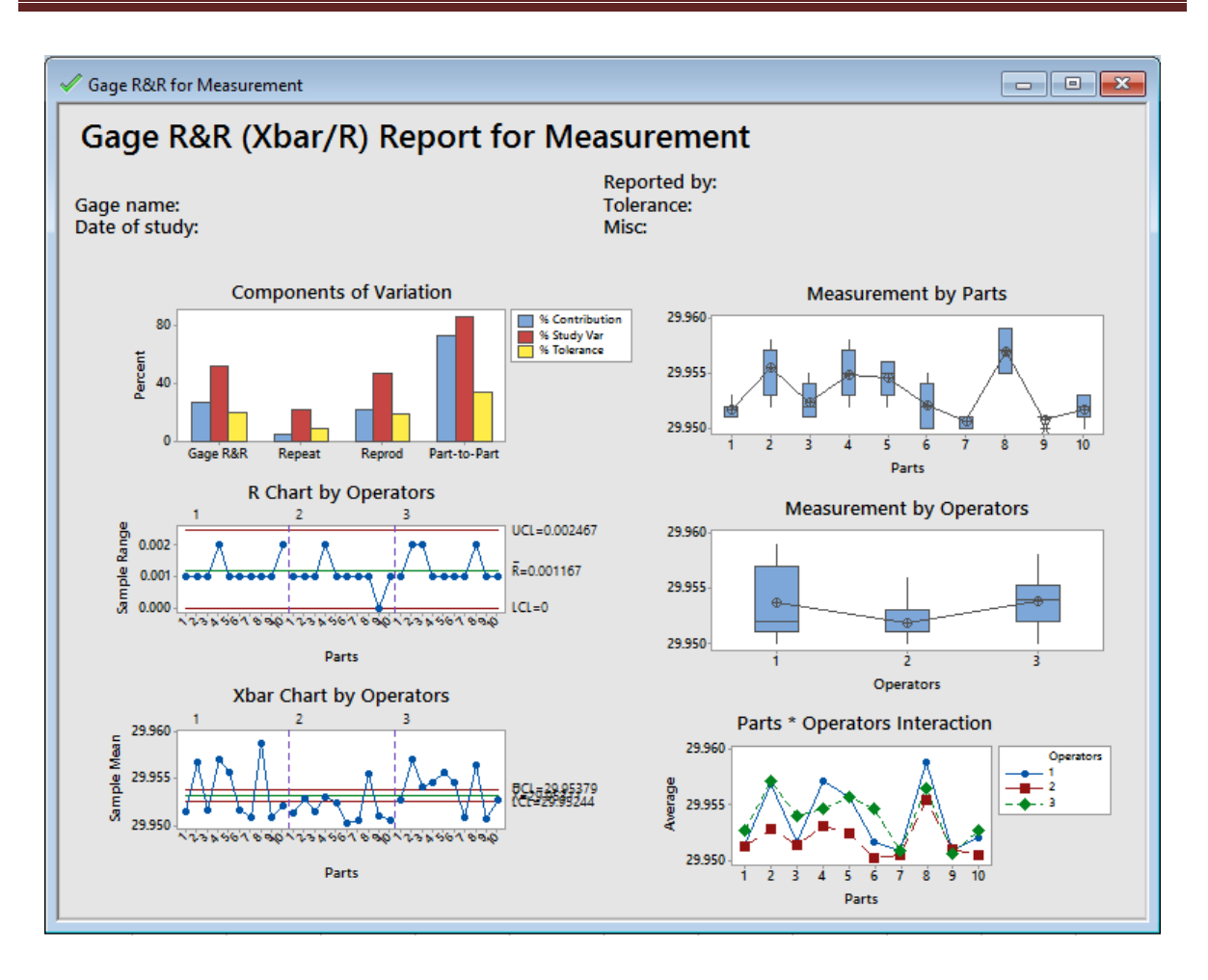

**Slika 30. Gage R&R Report for Measurement**

#### <span id="page-46-0"></span>Gage R&R Study - XBar/R Method

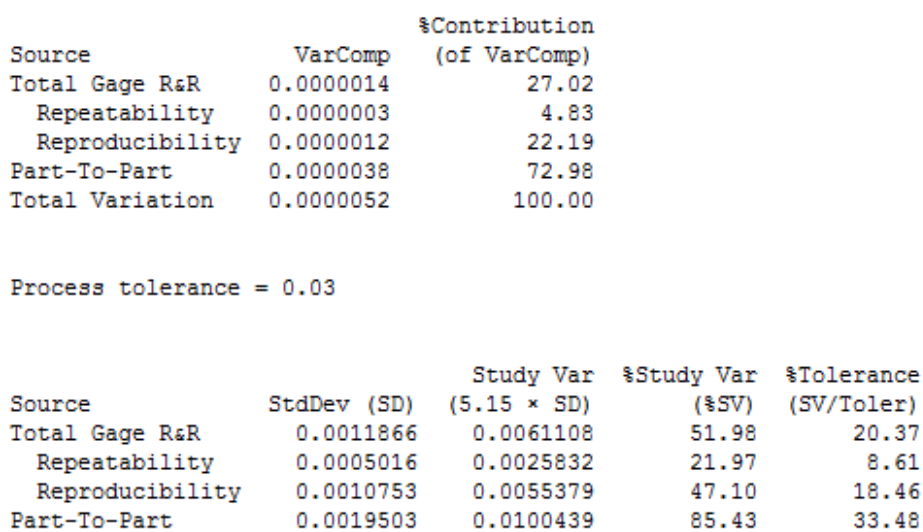

0.0022829

<span id="page-46-1"></span>Number of Distinct Categories = 2

**Slika 31. Procjene rezultata**

0.0117567

100.00

Total Variation

20.37 8.61 18.46 33.48

39.19

Prikazom dobivenih procjena rezultata vidimo na mjerni sustav nije zadovoljavajuć, i to iz više razloga, a oni su prikazani u tablici 8.

<span id="page-47-0"></span>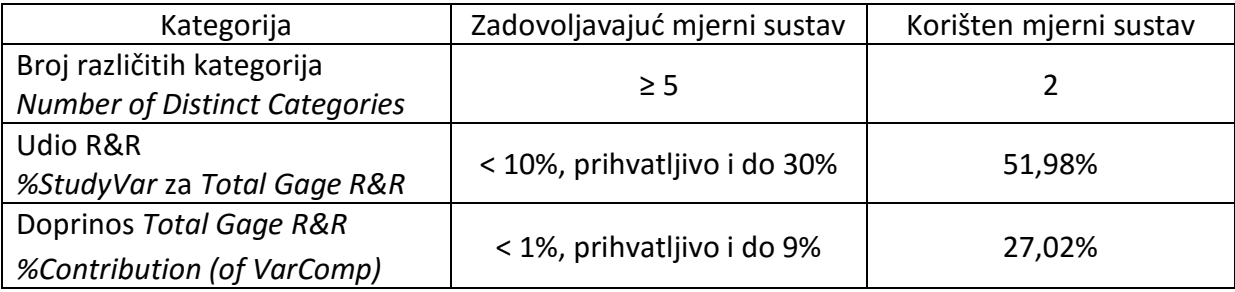

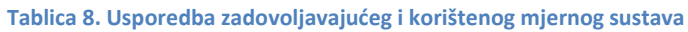

Načelno, ako je mjerni sustav nezadovoljavajuć, izvore nesigurnosti i rasipanja treba potražiti u svim elementima mjernog sustava, od dijelova i mjeritelja do mjernih instrumenata i računalnih programa.

Budući da iste vrijednosti dobijemo računanjem "pješice", računlani program kao razlog nezadovoljavajućeg mjernog sustava možemo odbaciti.

Prikazom procjena rezultata vidimo da broj različitih kategorija (*Numer of Distinct Categories*) nije dovoljno visok. Trebao bi iznositi barem 5, a procjenjen je na 2. Broj različitih kategorija računa se kao **matu skuplarda kaleni katika di jelova** · 1,41, stoga trebamo povećati standardnu devijaciju dijelova i/ili smanjiti iznos standardne devijacije mjernog sustava (ponovljivost i obnovljivost). Također, da bismo smanjili udio R&R standardne devijacije (*%StudyVar* za *Total Gage R&R*) u ukupnoj te smanjili doprinos R&R (*%Contribution*), potrebno je učiniti isto.

Ideja je prvo provjeriti provjeriti utjecaj mjerila (mjernog instrumenta) u mjernom sustavu (Minitab: Type 1 Gage Study). Međutim, potreban broj mjerenja jednog predmeta od strane jednog mjeritelja je 10 (preporučeno barem 25), a u ovom je slučaj jedan mjeritelj mjerio jedan dio samo pet puta.

# <span id="page-48-0"></span>**6. ZAKLJUČAK**

Mjeriteljstvo je danas neizostavan dio znanosti, tehnike, proizvodnog procesa pa i svakodnevnog života. Poznavanje karakteristika i specifičnosti mjernog sustava od krucijalnog su značaja za inženjere. Ovim završnim radom prikazani su postupci za procjenu kvalitete mjernogu sustava pomoću izmjerenih podataka. Koraci za analizu provedeni su u Minitabu i navedene su statističke formule za izračun pojedinih komponenti značajnih za analizu mjernog sustava.

Kod procjene kvalitete mjernog sustava s više predmeta mjerenja i više mjeritelja dobiva se informacija o varijabilnosti mjernog sustava koju uzrokuju predmeti mjerenja (sami po sebi), mjeritelji ili mjerni instrumenti. Tom se metodom može prikazati doprinos svakog od tih područja, odnosno utvrditi jesu li rezultati mjerenja točni i precizni, ponovljivi ili obnovljivi.

Važna metoda u procjeni kvalitete mjernog sustava je Type 1 metoda (jedan mjeritelj i jedan predmet mjerenja). Često se koristi na početku analize mjernog sustava jer se tom metodom pokazuje utjecaj mjernog instrumenta, tj. mjerni instrument predstavlja izvor varijacije mjernog sustava.

Analizom mjernog sustava s jednim predmetom mjerenja, a više mjeritelja moguće je dobiti podatke o ponovljivosti i obnovljivosti rezultata mjerenja. Uz poznatu standardnu devijaciju dijelova može se procijeniti kvaliteta mjernog sustava, prema koracima provdenim u ovom radu.

Na kraju vrijedi primijetiti kako je kvalitetan i pouzdan mjerni sustav također jedan od elemenata neophodnih za funkcioniranje kakvoće u mnogim aktivnostima i postupcima u industriji, ali i u svakodnevnom životu.

# <span id="page-49-0"></span>**7. LITERATURA**

[1] Biserka Runje: Predavanja iz kolegija TEORIJA I TEHNIKA MJERENJA, Zagreb 2014.

[2] [http://blog.minitab.com/blog/marilyn-wheatleys-blog/evaluating-a-gage-study-with](http://blog.minitab.com/blog/marilyn-wheatleys-blog/evaluating-a-gage-study-with-one-part-v2)[one-part-v2](http://blog.minitab.com/blog/marilyn-wheatleys-blog/evaluating-a-gage-study-with-one-part-v2)

[3] [http://support.minitab.com/en-us/minitab/17/topic-library/quality-tools/measurement](http://support.minitab.com/en-us/minitab/17/topic-library/quality-tools/measurement-system-analysis/gage-r-r-analyses/perform-gage-r-r-with-multiple-operators-and-one-part/)[system-analysis/gage-r-r-analyses/perform-gage-r-r-with-multiple-operators-and-one-part/](http://support.minitab.com/en-us/minitab/17/topic-library/quality-tools/measurement-system-analysis/gage-r-r-analyses/perform-gage-r-r-with-multiple-operators-and-one-part/)

[4] [http://blog.minitab.com/blog/marilyn-wheatleys-blog/crossed-gage-rr%3A-how-are-the](http://blog.minitab.com/blog/marilyn-wheatleys-blog/crossed-gage-rr%3A-how-are-the-variance-components-calculated)[variance-components-calculated](http://blog.minitab.com/blog/marilyn-wheatleys-blog/crossed-gage-rr%3A-how-are-the-variance-components-calculated)

[5] [http://blog.minitab.com/blog/statistics-and-quality-improvement/gummi-bear](http://blog.minitab.com/blog/statistics-and-quality-improvement/gummi-bear-measurement-systems-analysis-type-1-gage-study)[measurement-systems-analysis-type-1-gage-study](http://blog.minitab.com/blog/statistics-and-quality-improvement/gummi-bear-measurement-systems-analysis-type-1-gage-study)

[6] [http://support.minitab.com/en-us/minitab/17/topic-library/quality-tools/measurement](http://support,minitab,com/en-us/minitab/17/topic-library/quality-tools/measurement-system-analysis/other-gage-studies-and-measures/type-1-gage-study)[system-analysis/other-gage-studies-and-measures/type-1-gage-study](http://support,minitab,com/en-us/minitab/17/topic-library/quality-tools/measurement-system-analysis/other-gage-studies-and-measures/type-1-gage-study)

[7] [http://support.minitab.com/en-us/minitab/17/topic-library/quality-tools/measurement](http://support.minitab.com/en-us/minitab/17/topic-library/quality-tools/measurement-system-analysis/gage-r-r-analyses/what-is-a-gage-r-r-study/)[system-analysis/gage-r-r-analyses/what-is-a-gage-r-r-study/](http://support.minitab.com/en-us/minitab/17/topic-library/quality-tools/measurement-system-analysis/gage-r-r-analyses/what-is-a-gage-r-r-study/)

[8] <http://www.qualitymag.com/articles/86819-understand-gage-r-r>

# <span id="page-50-0"></span>**8. PRILOG**

<span id="page-50-1"></span>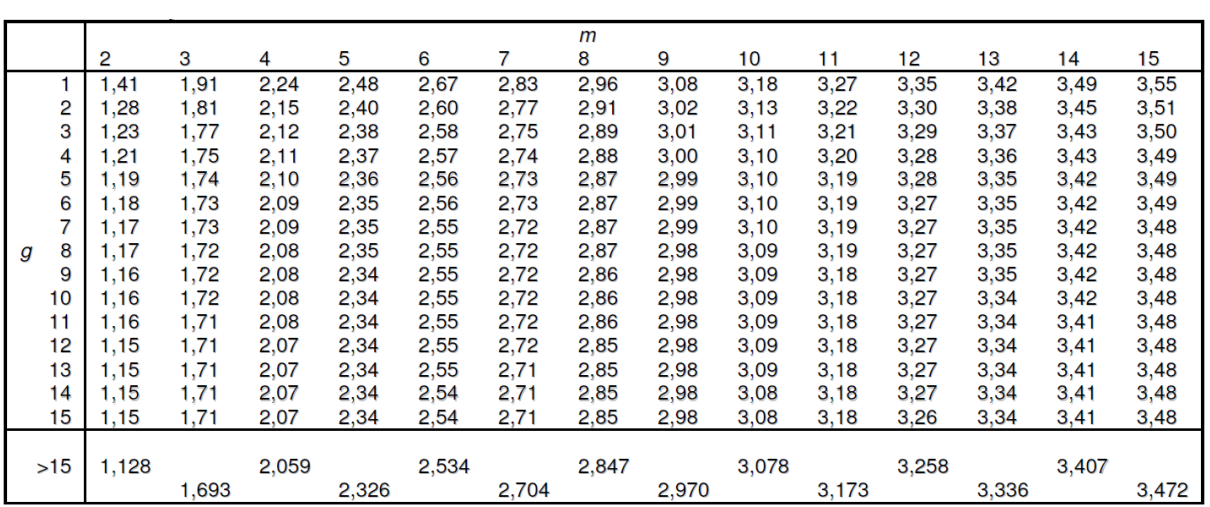

#### **Tablica 9. Vrijednost faktora** *d***<sup>2</sup> [1]**

#### **Tablica 10. Konstante** *A***<sup>2</sup> ,** *D***<sup>3</sup> i** *D***<sup>4</sup> za kontrolne karte [1]**

<span id="page-50-2"></span>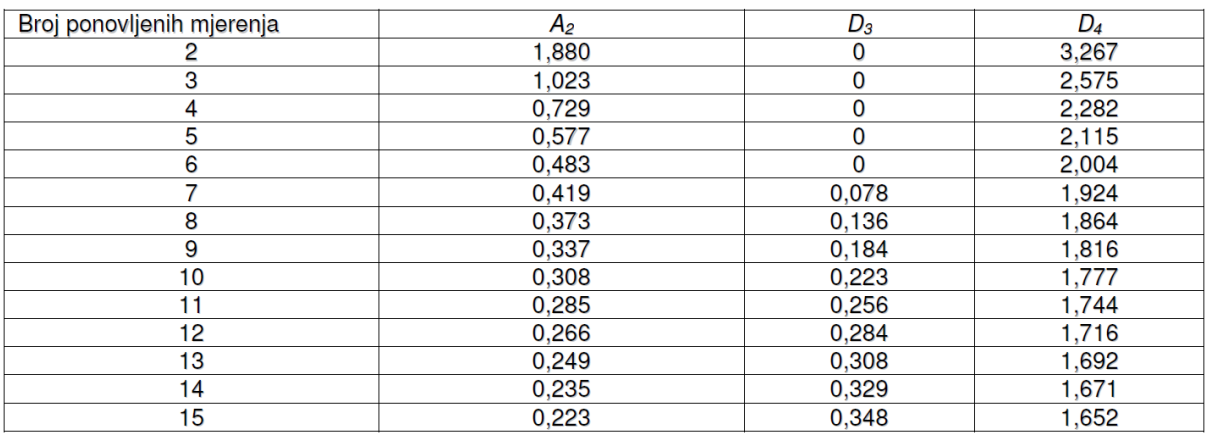